## <span id="page-0-0"></span>**IXNETWORK REST API** QUICK REFERENCE GUIDE

# **IXIA** A Keysight

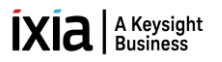

#### **TABLE OF CONTENTS**

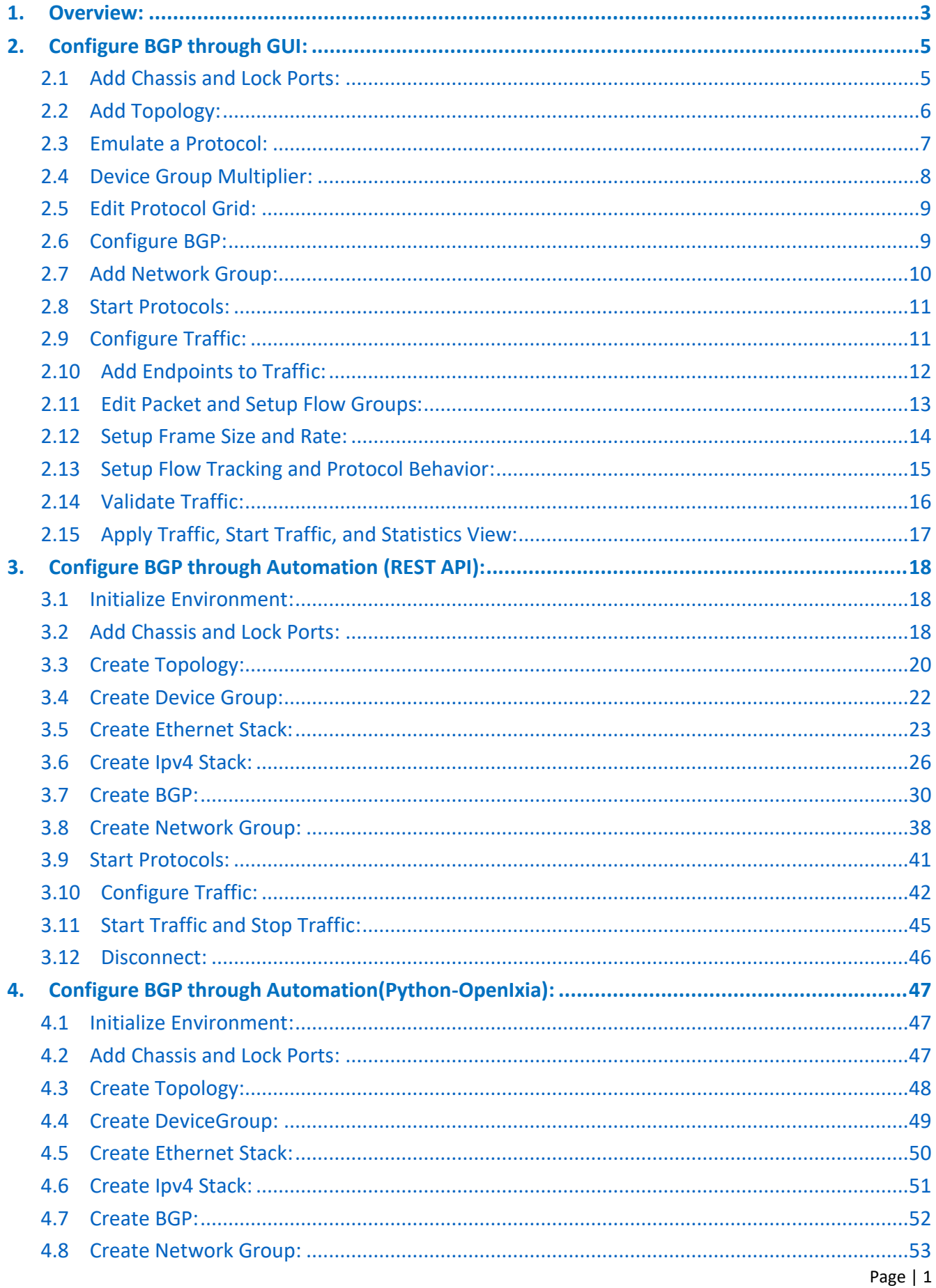

## $\bar{I}X\bar{I}a|$  A Keysight

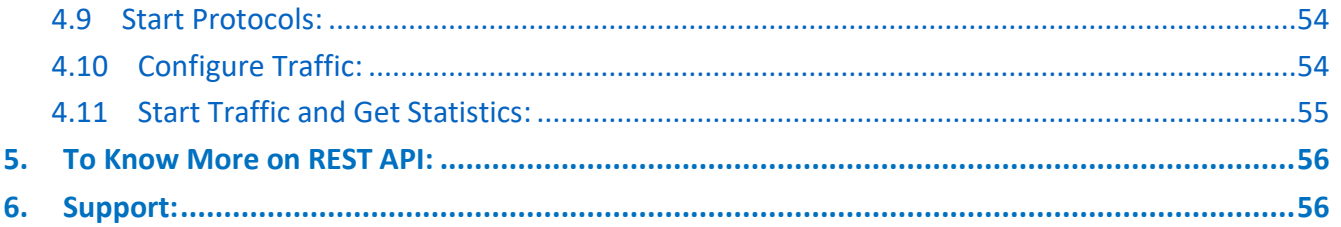

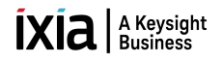

#### <span id="page-3-0"></span>**1. [Overview:](#page-0-0)**

- $\checkmark$  REST Stands for Representational State Transfer (REST)
- $\checkmark$  First introduced by Roy Fielding in 2000.
- $\checkmark$  REST is a web service-based architecture.
- ✓ Uses HTTP Protocol for data communication. ➢ [Example: http://10.154.162.75:11009/api/v1/sessions/1/ixnetwork/topology/1](example:%20http://192.168.70.127:11009/api/v1/sessions/1/ixnetwork/topology/1)
- $\checkmark$  REST uses various representations to represent a resource like: Text, JSON, YAML and XML.

#### *REST Services:*

- $\checkmark$  GET: Provides a read only access to a resource.
- $\checkmark$  POST: Used to create a new resource or to perform an operation.
- $\checkmark$  PATCH: Used to update an existing resource.
- $\checkmark$  OPTIONS: Used to get additional resources and descriptions.
- $\checkmark$  DELETE: Used to remove a resource.

#### *REST resource:*

- $\checkmark$  REST architecture treats every content as a resource.
- $\checkmark$  REST server simply provides access to resources.
- $\checkmark$  REST client accesses and modify the resources.
- ✓ REST server returns resources in JSON format for viewing or for modifying.
	- ➢ Example: [http://10.154.162.75:11009/api/v1/sessions/1/ixnetwork/topology/1](http://192.168.70.127:11009/api/v1/sessions/1/ixnetwork/topology/1)

```
\overline{A}"id": 1,<br>"name": "Topo1",
    "descriptiveName": "Topo1",
    "vports": [
        "/api/v1/sessions/1/ixnetwork/vport/1"
    J,
    "status": "notStarted",
    "ennons": [],
    "portCount": 1,
    "links": [
         \{"rel": "self"<br>"method": "GET"
             "href" "/api/v1/sessions/1/ixnetwork/topology/1"
         },
         €
              "rel": "meta",
              "method": "OPTIONS",
              "href": "/api/v1/sessions/1/ixnetwork/topology/1"
         J.
    \mathbf{1}\,
```
Fig 1.1 JSON format

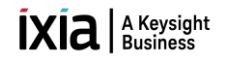

#### *HTTP status codes:*

- $\checkmark$  REST API server responds with a status code to the client on every request.
- $\checkmark$  Status code could also mean that the server is unreachable.
- $\checkmark$  Each status code represents the type of success or failure.
	- $√ 200: OK.$
	- $\checkmark$  201: Successfully created.
	- $\checkmark$  204: No content. When response body is empty. For example, a DELETE request.
	- $\checkmark$  304: Not modified.
	- $\checkmark$  400: Bad request. Bad input is provided.
	- $\checkmark$  401: Unauthorized. States that the user is using an invalid or wrong authentication token.
	- $\checkmark$  403: Forbidden. User is not having access to the method being used.
	- $\checkmark$  404: Not found. The method is not available.
	- $\checkmark$  409: Conflict.
	- $\checkmark$  500: Internal server error. Server has thrown some exception while executing the method.

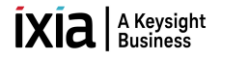

#### <span id="page-5-0"></span>**2. [Configure BGP through GUI:](#page-0-0)**

This section provides a walk-through of a scenario, which configures BGP emulation manually to get the user introduced with most of the basic features of NGPF.

#### <span id="page-5-1"></span>**2.1 [Add Chassis and Lock Ports:](#page-0-0)**

 $\checkmark$  The Port Selection window allows you to manage the ports.

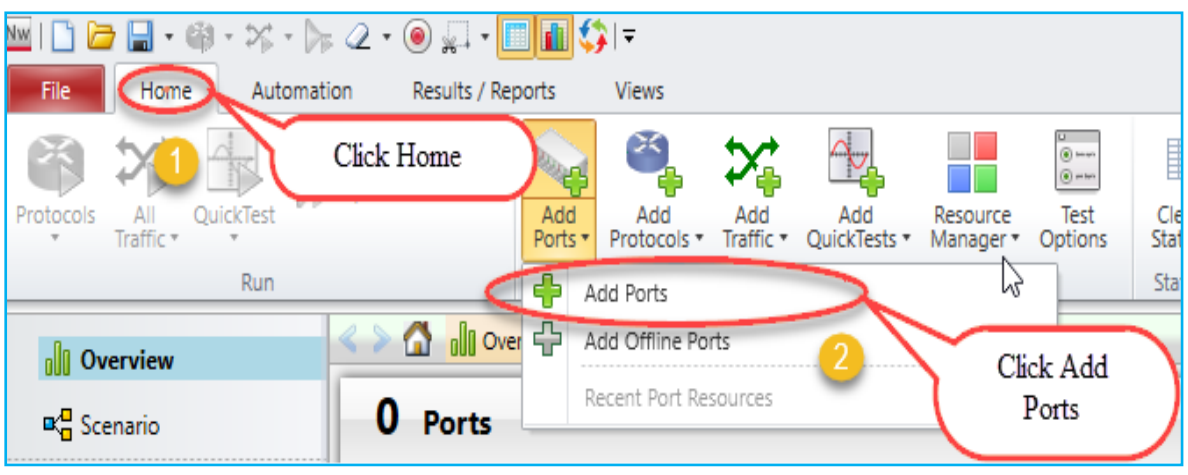

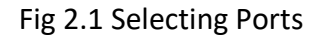

 $\checkmark$  Select chassis by entering chassis IP or select chassis from the list of recently used chassis and then click Connect all checked to add them to the configuration.

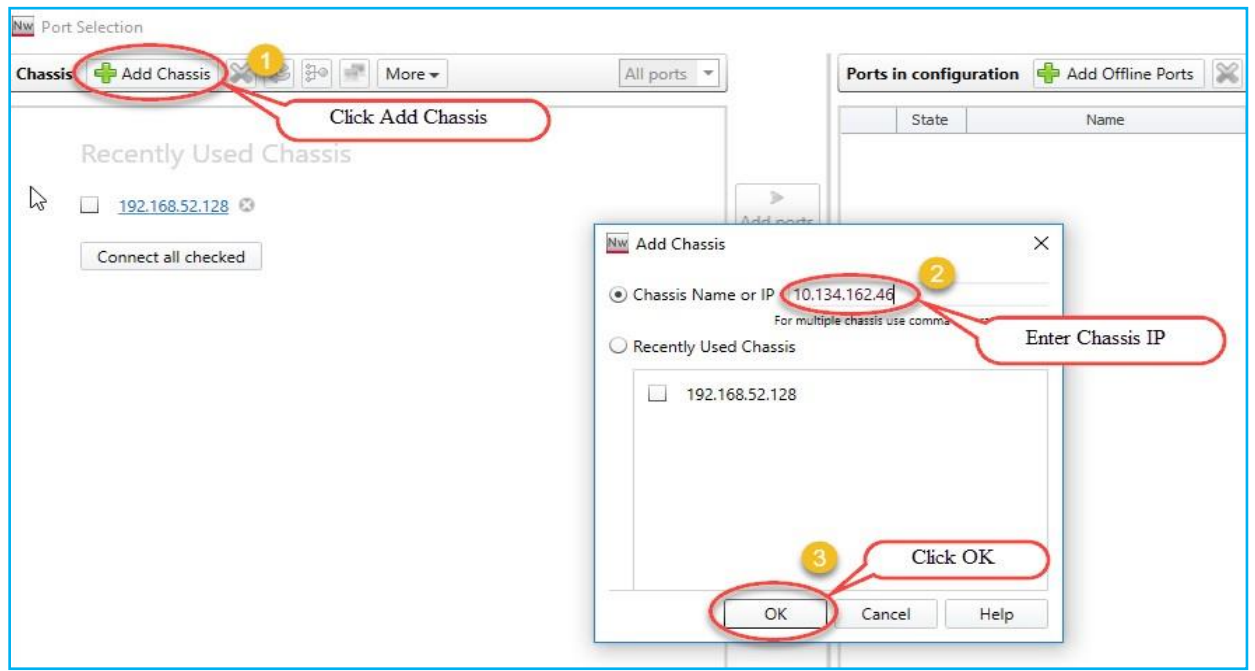

Fig 2.1.1 Adding chassis IP

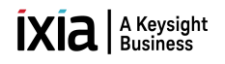

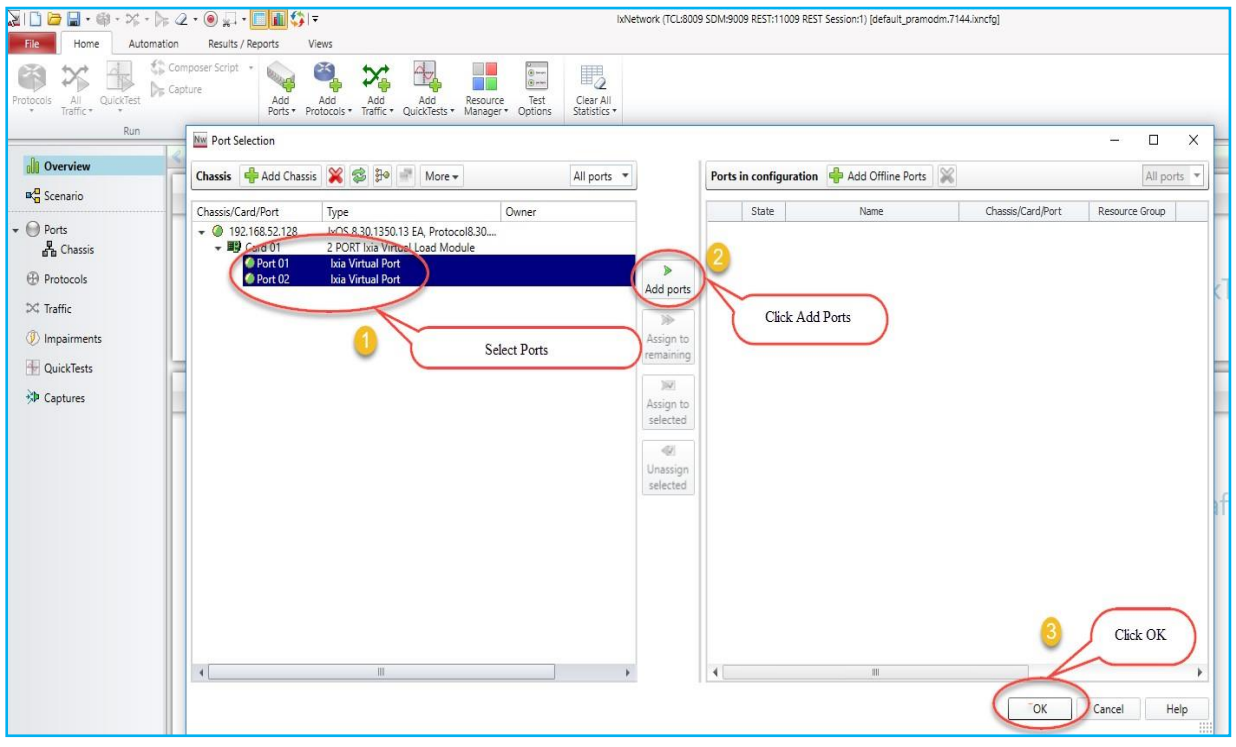

Fig 2.1.2 Port selection

### <span id="page-6-0"></span>**2.2 [Add Topology:](#page-0-0)**

✓ An **IxNetwork** instance supports one Scenario, which can contain multiple topologies. Each Topology is a collection of one or more test ports. Each Topology is bound to a virtual port and that virtual port in-turn binds physical port.

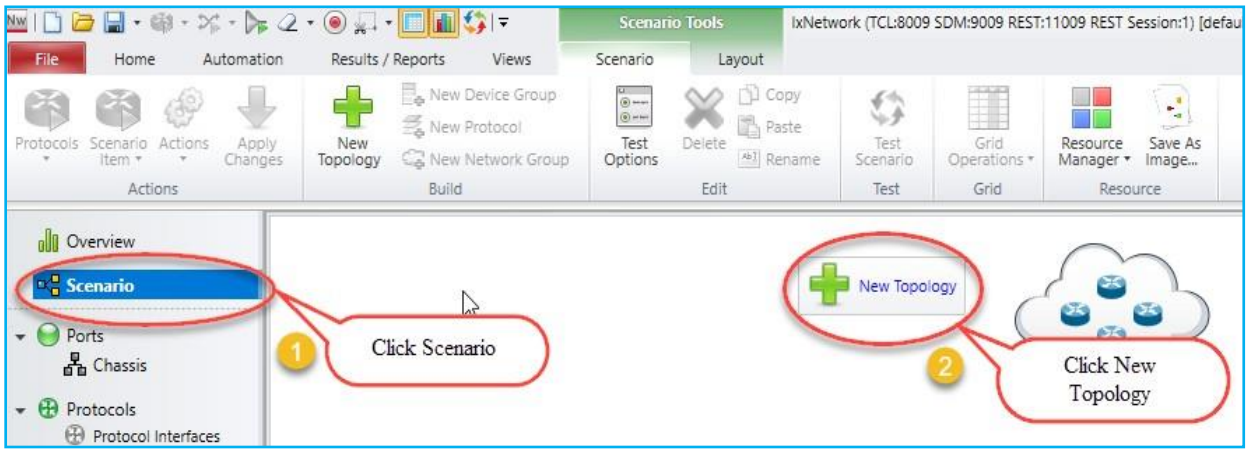

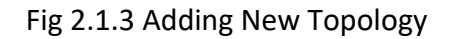

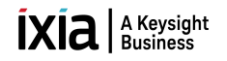

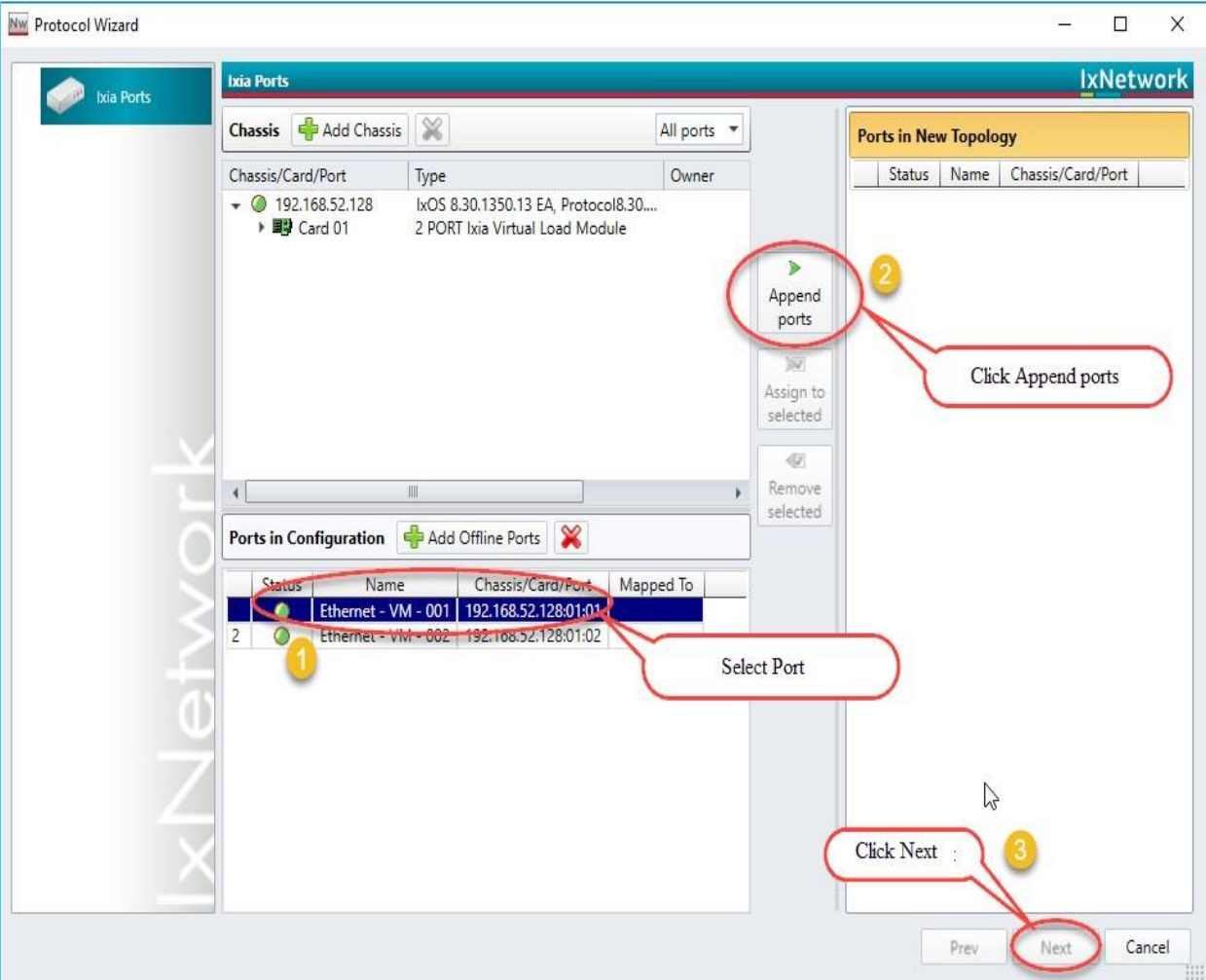

Fig 2.2 Topology with selected ports

#### <span id="page-7-0"></span>**2.3 [Emulate a Protocol:](#page-0-0)**

- ✓ The **Protocols** page in the **Protocol Wizard** allows you to select the protocols in the Topology.
	- ✓ The **Protocols** page lists the available **Classic** and **NextGen** protocols under the respective tabs.
	- ✓ Click **NextGen**, and then select the required protocol for the test.
- $\checkmark$  Presents all supported protocols in Next Generation Protocol Framework in a single window.

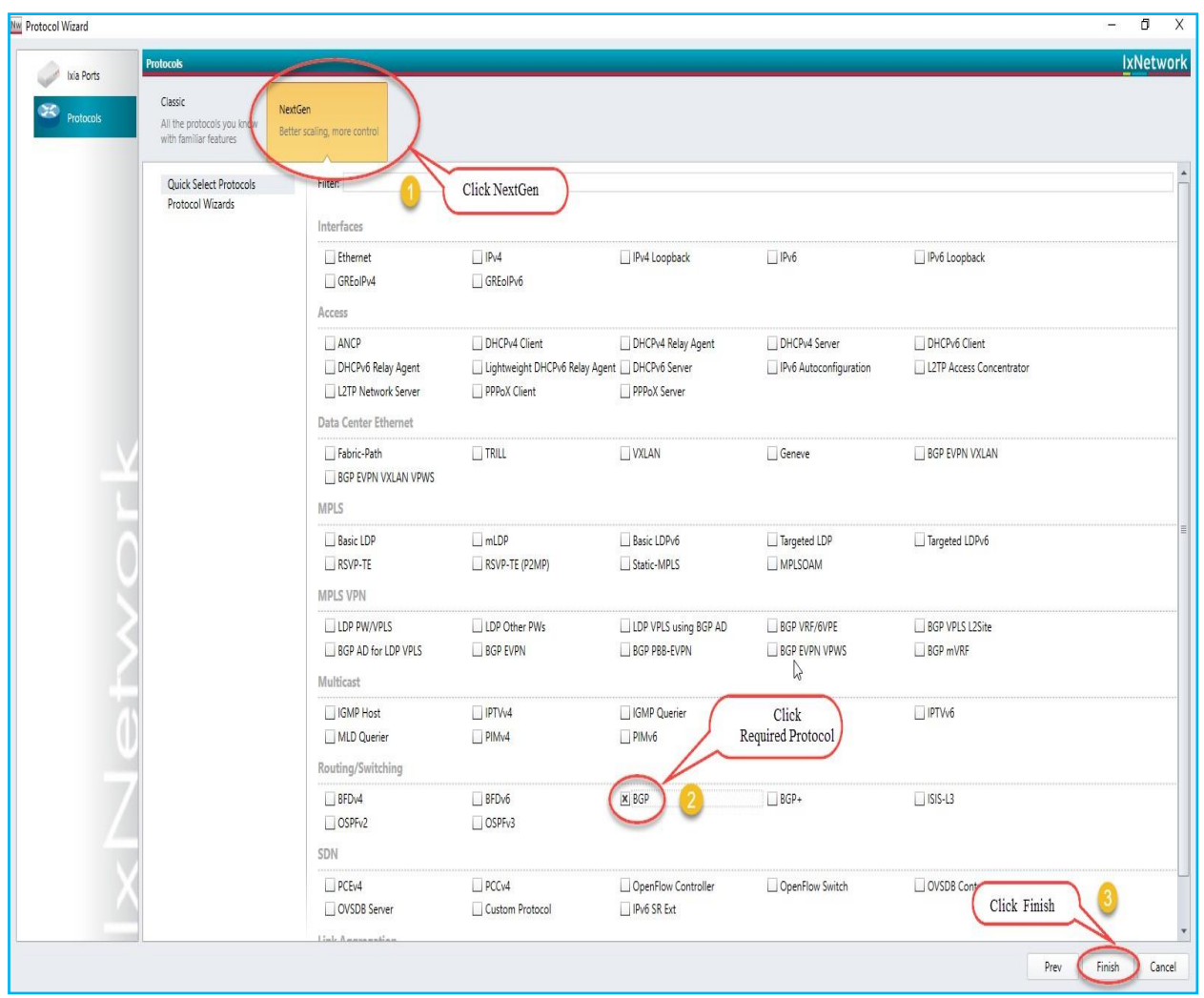

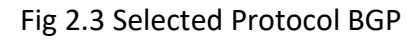

#### <span id="page-8-0"></span>**2.4 [Device Group Multiplier:](#page-0-0)**

- $\checkmark$  A Device Group has similar Devices per test port. A Device can be a router, host, switch, and so on. It can run multiple protocols and protocol stacks.
- $\checkmark$  A Device Group count is the number of instances in the group. A configuration can be scaled by modeling a group of *n* Devices per test port by changing the multiplier.

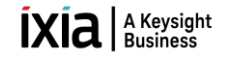

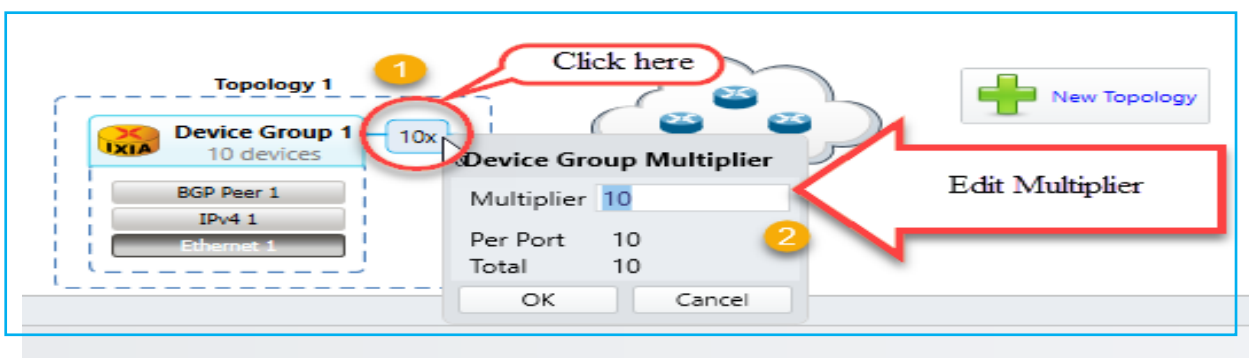

Fig 2.4 Emulate number of devices by using device group multiplier

#### <span id="page-9-0"></span>**2.5 [Edit Protocol Grid:](#page-0-0)**

 $\checkmark$  The protocol stack shown in the Scenario view is interactive. Click any protocol stack and edit the values according to the requirement.

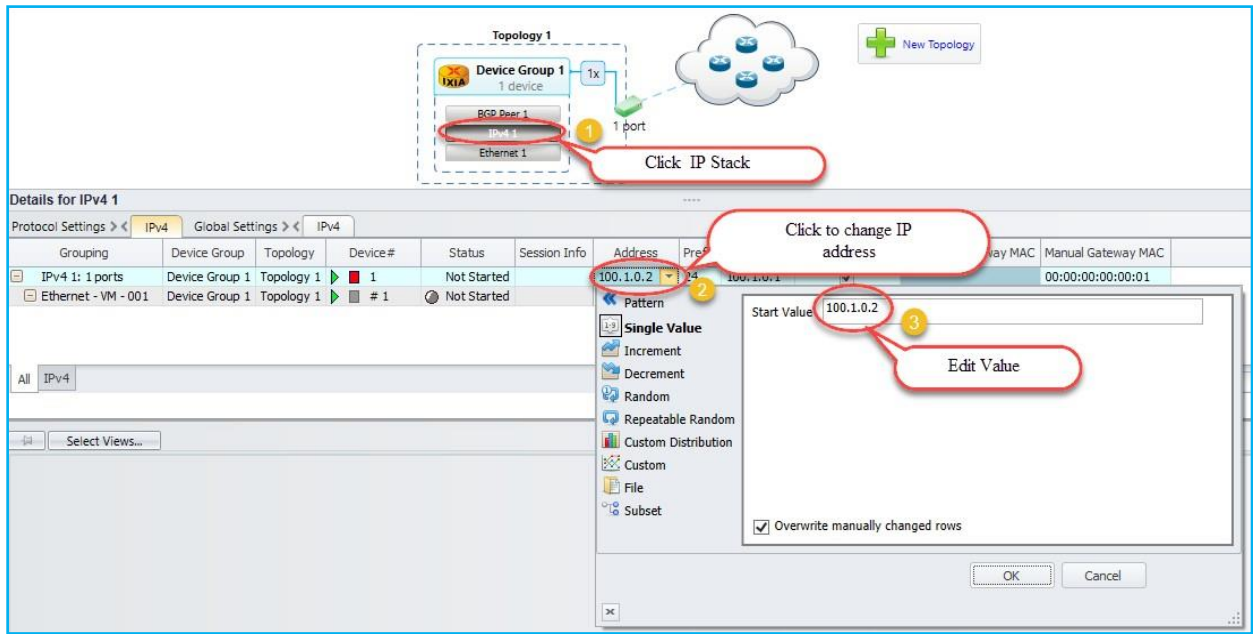

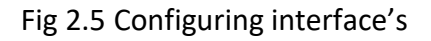

#### <span id="page-9-1"></span>**2.6 [Configure BGP:](#page-0-0)**

- $\checkmark$  Configure Interface IP Address to 20.20.20.2 and Gateway Address to 20.20.20.1 in device group 1 IP stack by using method 2.5. Configure Interface IP Address to 20.20.20.1 and Gateway Address to 20.20.20.2 in device group 2 IP stack using by method 2.5
- $\checkmark$  Similarly, configure Local IP to 20.20.20.2 and DUT IP to 20.20.20.1 in BGP Stack in device group 1 by clicking the BGP stack. Configure Local IP to 20.20.20.1 and DUT IP to 20.20.20.2 in BGP Stack in device group 2 by clicking the BGP stack.

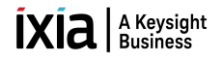

#### <span id="page-10-0"></span>**2.7 [Add Network Group:](#page-0-0)**

- $\checkmark$  A Network Group represents a set of L3 networks (sub-netted or switched) with optional information explaining the reachability to each of these networks.
- ✓ All Devices connected to a Network Group must belong to one of the networks modeled by that Network Group.

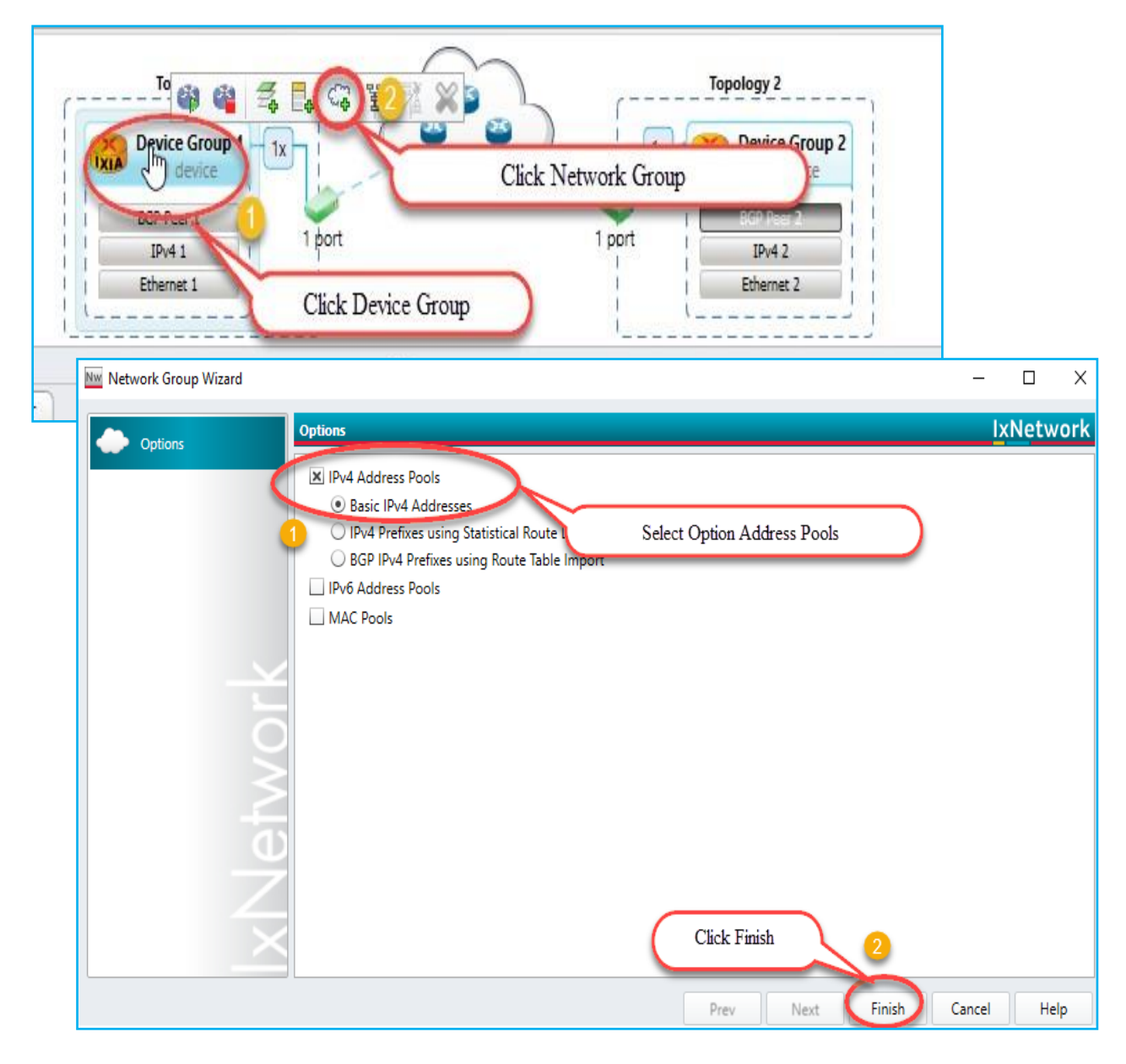

Fig 2.7 Route Profile addition by using network groups

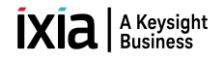

#### <span id="page-11-0"></span>**2.8 [Start Protocols:](#page-0-0)**

 $\checkmark$  Click Start All to start all the protocols configured in the test.

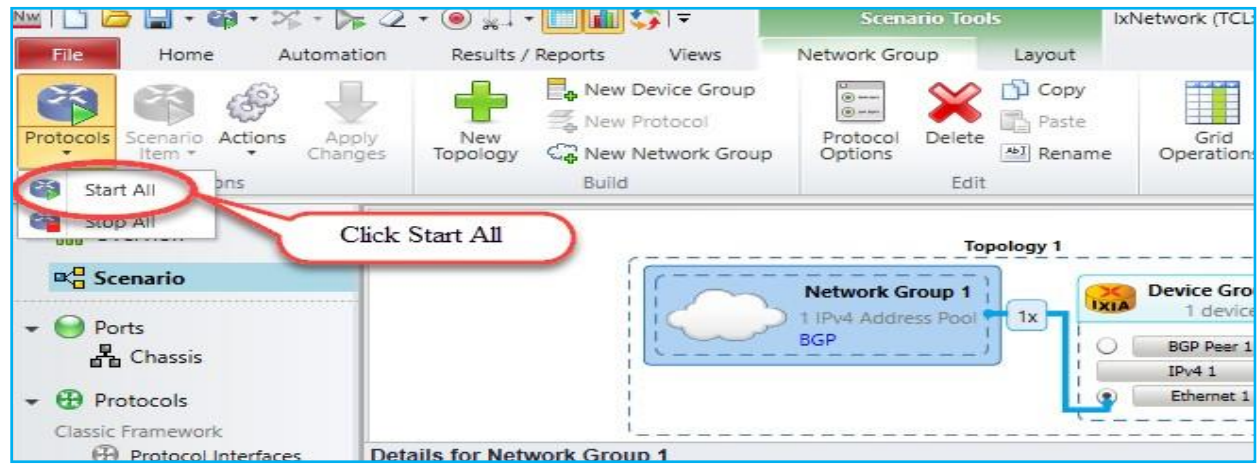

Fig 2.8 Brings up all protocol stacks

#### <span id="page-11-1"></span>**2.9 [Configure Traffic:](#page-0-0)**

✓ Traffic Wizard helps to integrate the options for traffic configuration in the control plane and data plane of IxNetwork, thereby facilitating quick setup of large scale testing.

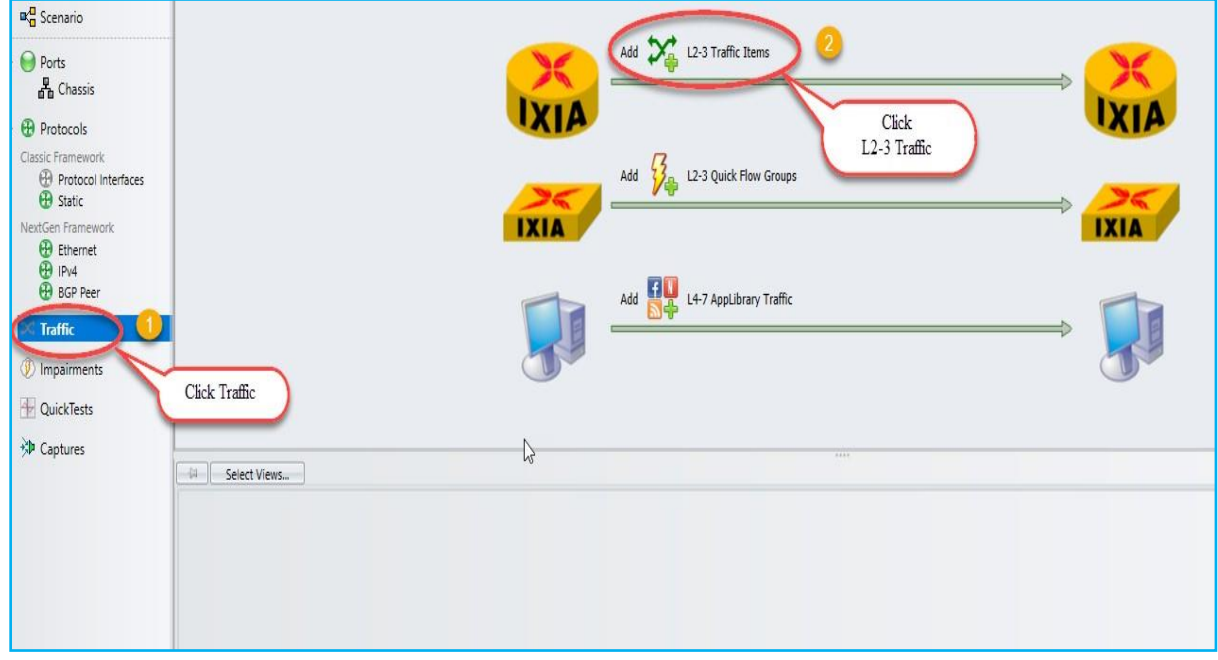

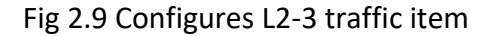

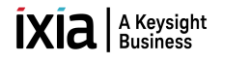

#### <span id="page-12-0"></span>**2.10 [Add Endpoints to Traffic:](#page-0-0)**

- $\checkmark$  The Endpoints dialog box is the first dialog box in a series that form the Advanced Traffic Wizard. To access the Endpoints dialog box, click the Endpoints tab in the left pane of Advanced Wizard window.
- $\checkmark$  The Endpoints dialog box shows the options to select the traffic endpoints.

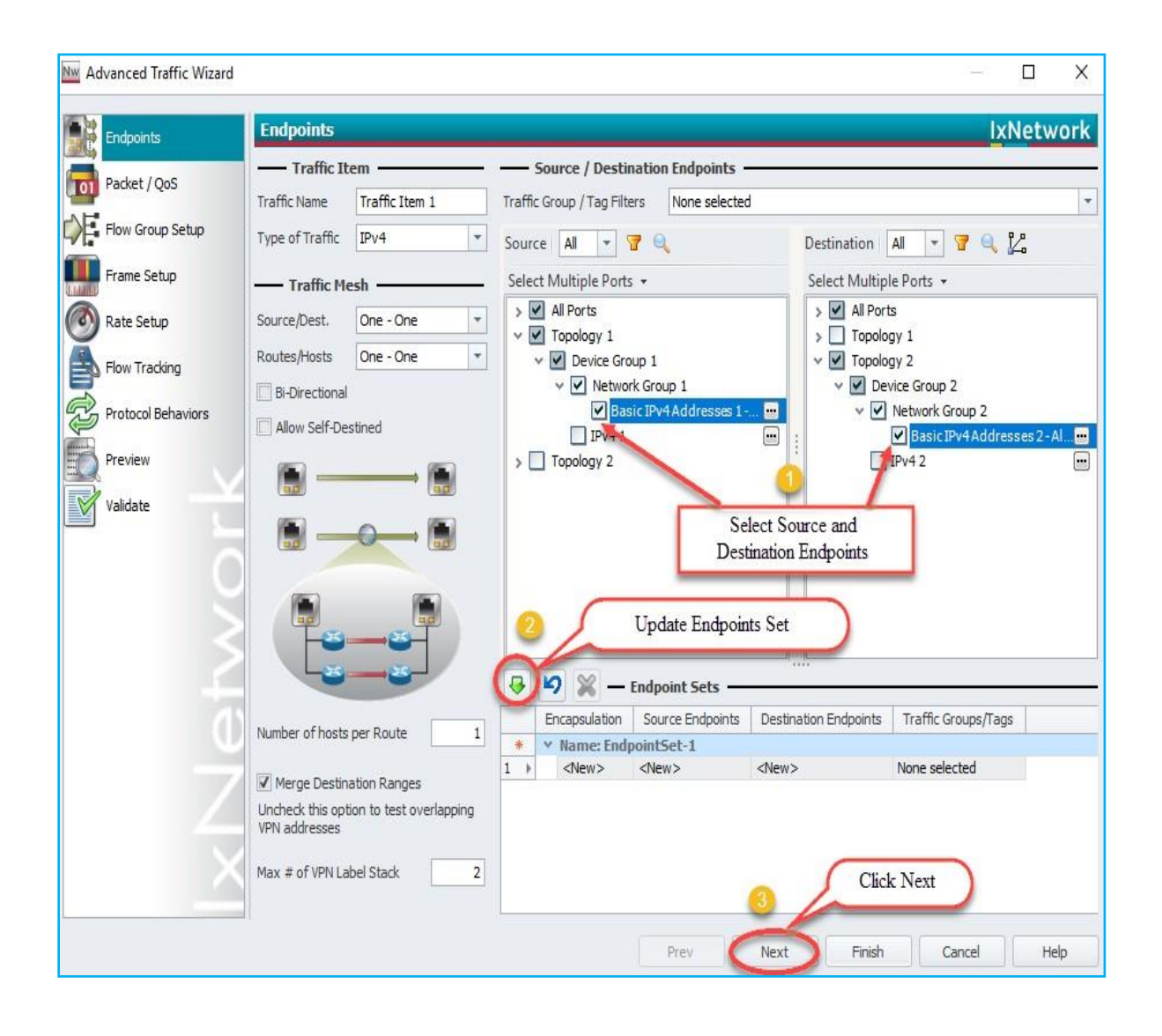

Fig 2.10 Configures source and destinations endpoints set

#### <span id="page-13-0"></span>**2.11 [Edit Packet and Setup Flow Groups:](#page-0-0)**

 $\checkmark$  Editing the packet and setting up flow groups is optional.

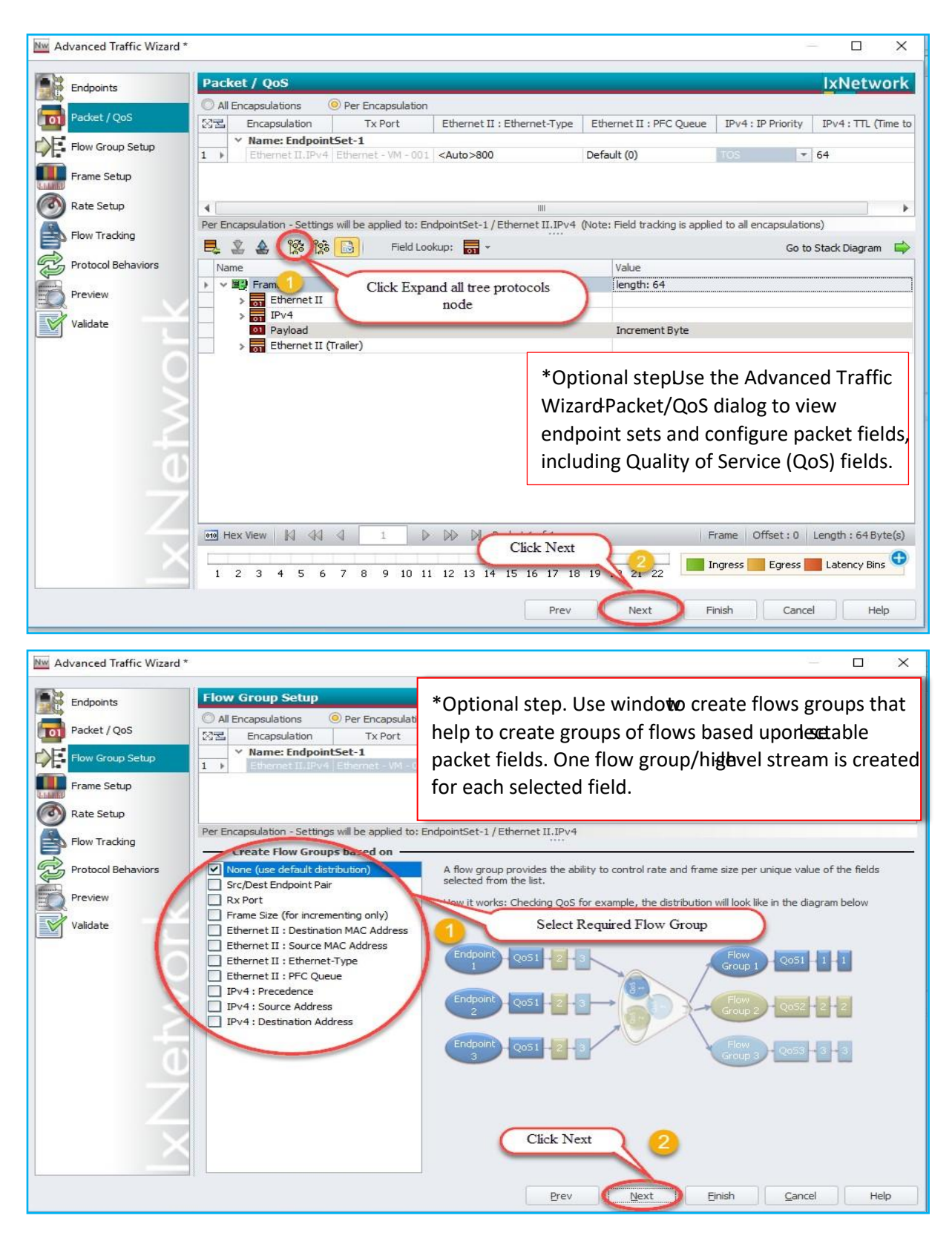

Fig 2.11 Customizing the packet and creating flow groups

#### <span id="page-14-0"></span>**2.12 [Setup Frame Size and Rate:](#page-0-0)**

 $\checkmark$  Setting up the frame Size and Line rate is optional.

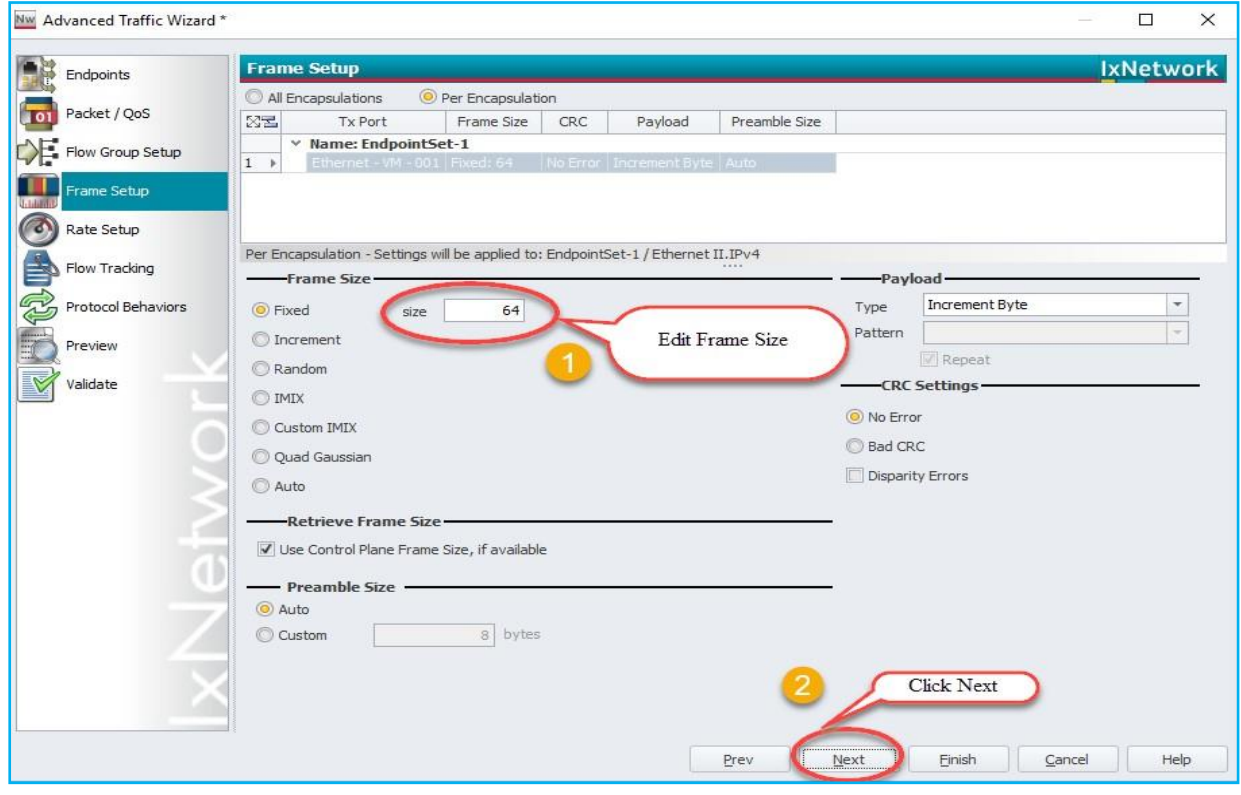

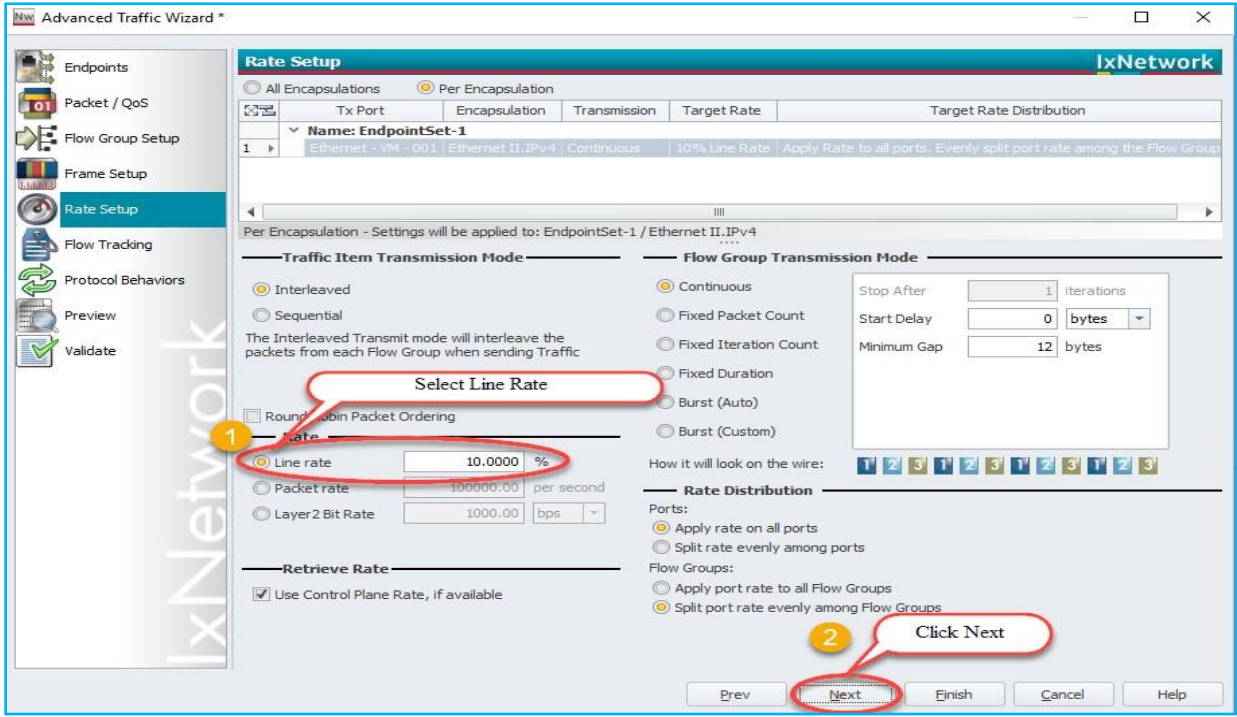

Fig 2.12 Setting up the frame size and line rate of the traffic

#### <span id="page-15-0"></span>**2.13 [Setup Flow Tracking and Protocol Behavior:](#page-0-0)**

 $\checkmark$  Setting up the flow tracking and Protocol Behavior is optional.

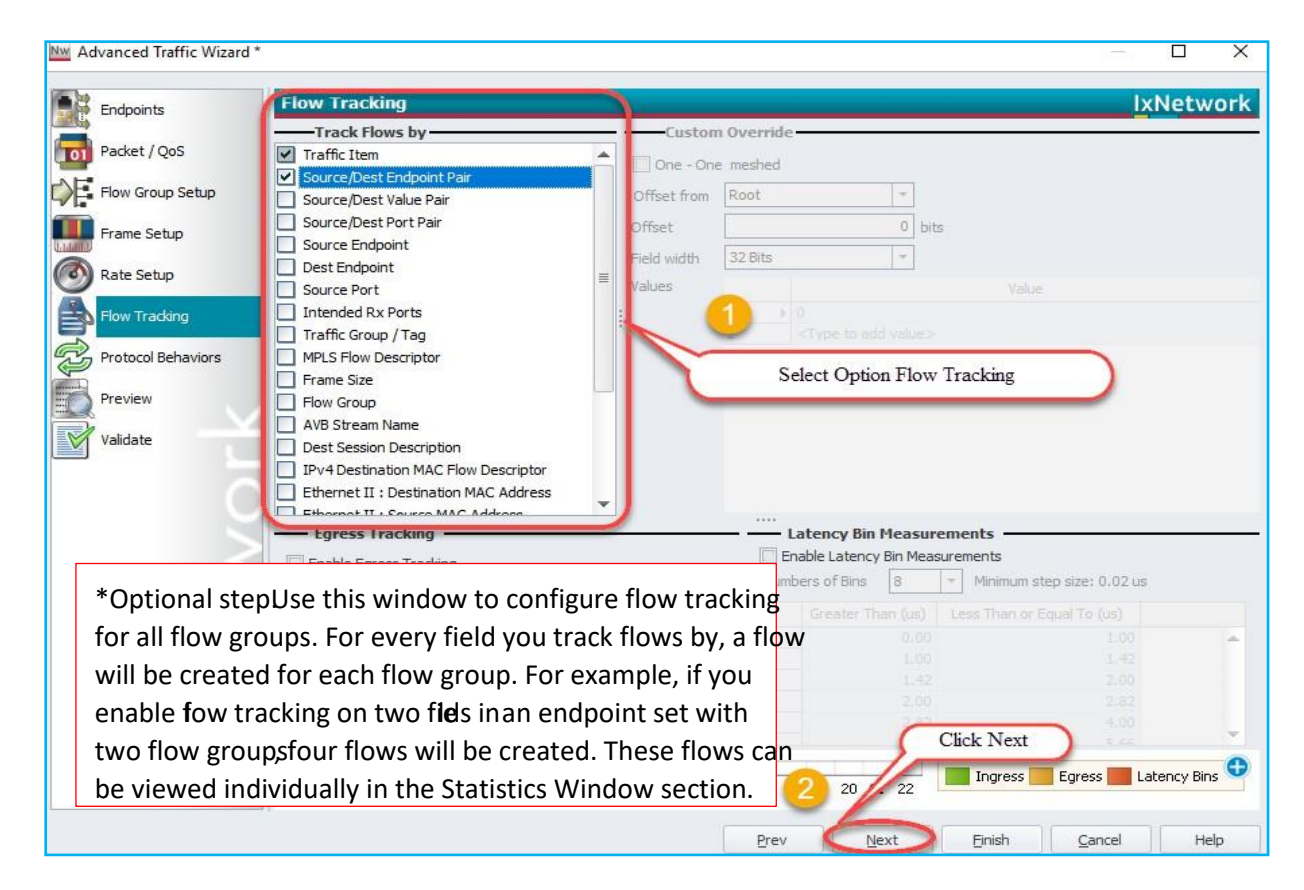

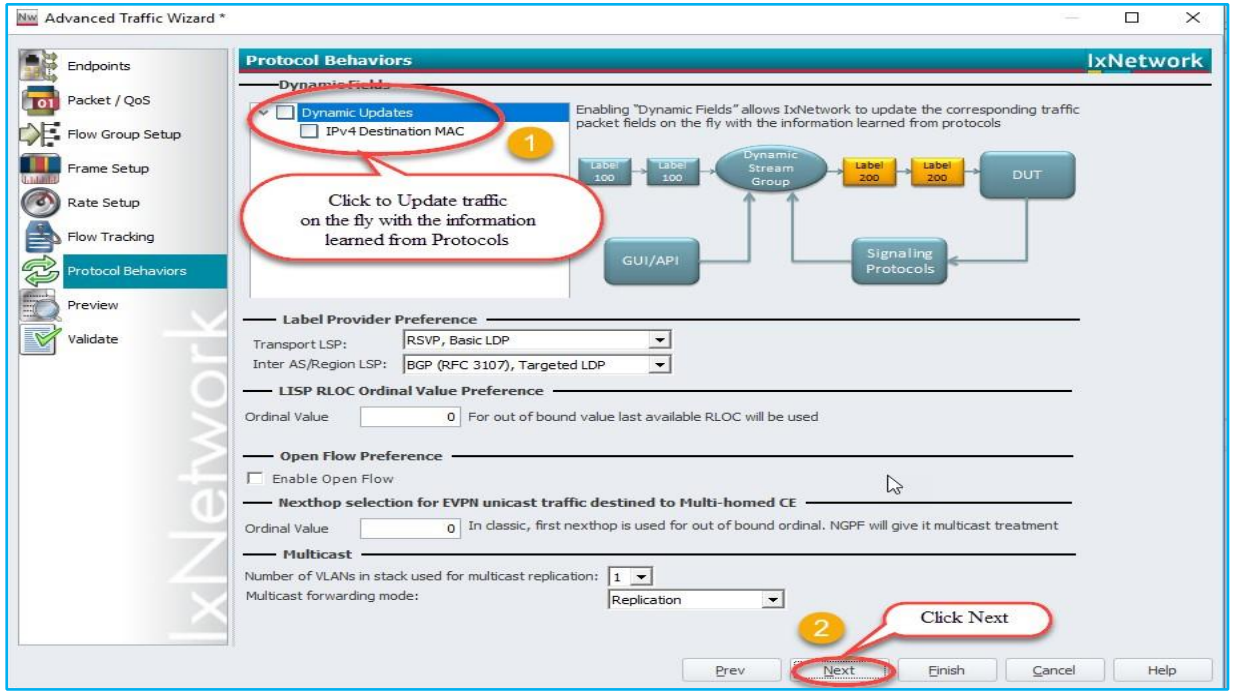

Fig 2.13 Setting up the flow tracks and traffic update option

#### <span id="page-16-0"></span>**2.14 [Validate Traffic:](#page-0-0)**

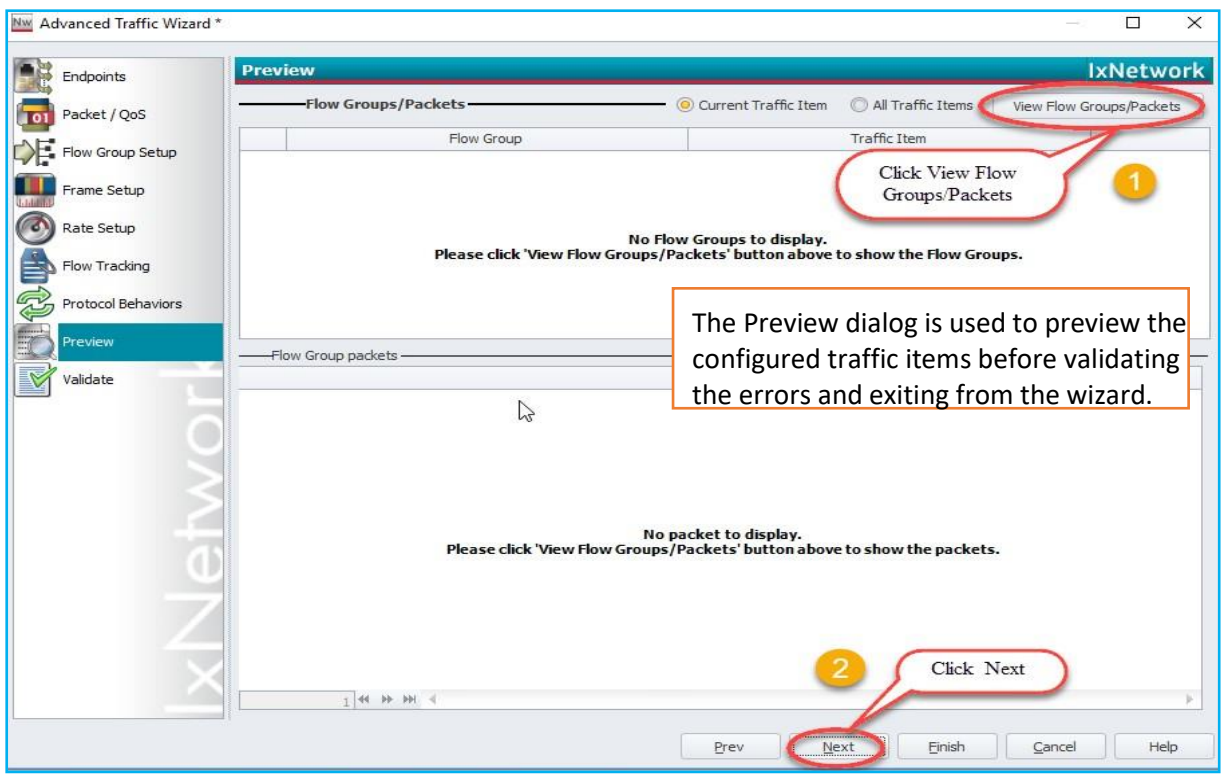

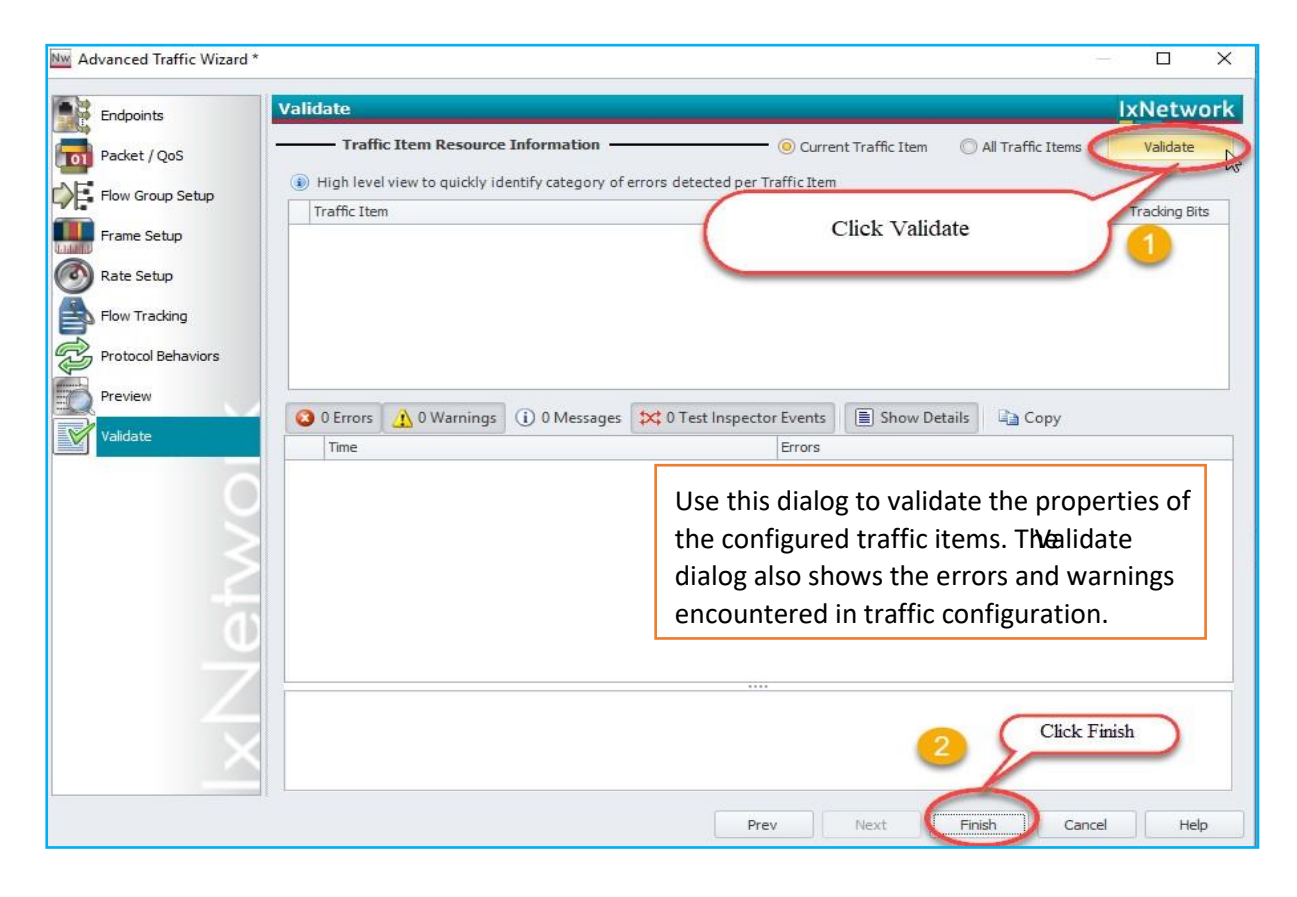

Fig 2.14 Viewing the flow groups and validating the traffic

#### <span id="page-17-0"></span>**2.15 [Apply Traffic, Start Traffic, and Statistics View:](#page-0-0)**

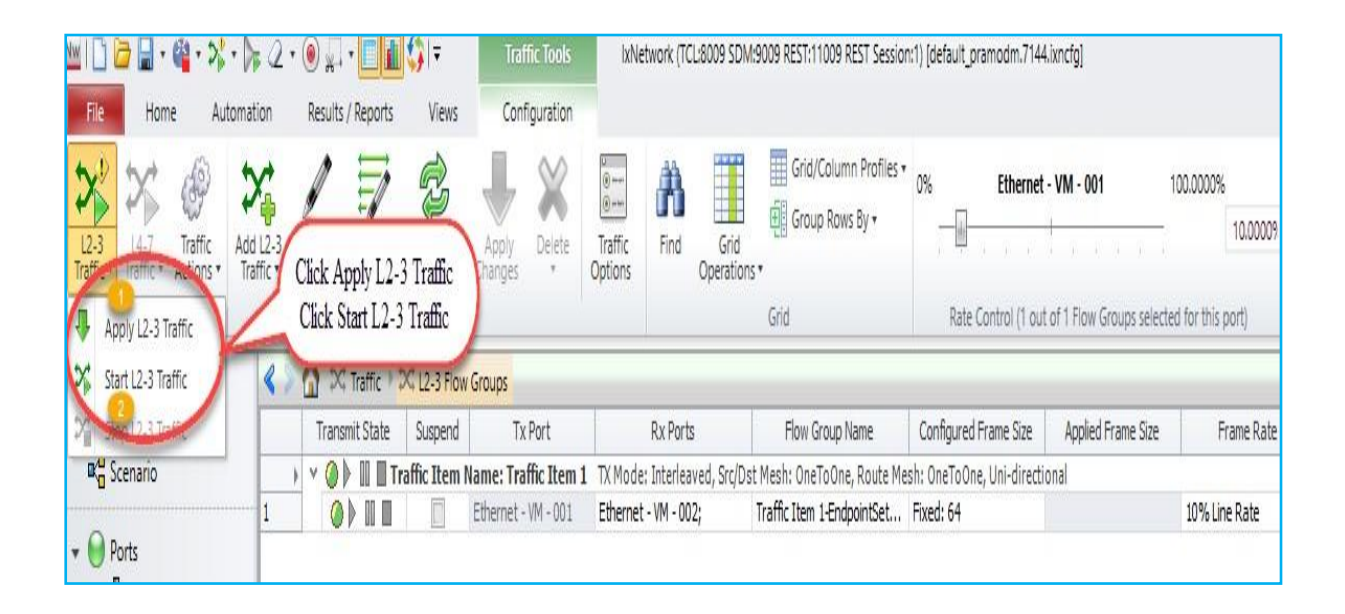

Fig 2.15 Applying and Starting L2-3 Traffic items

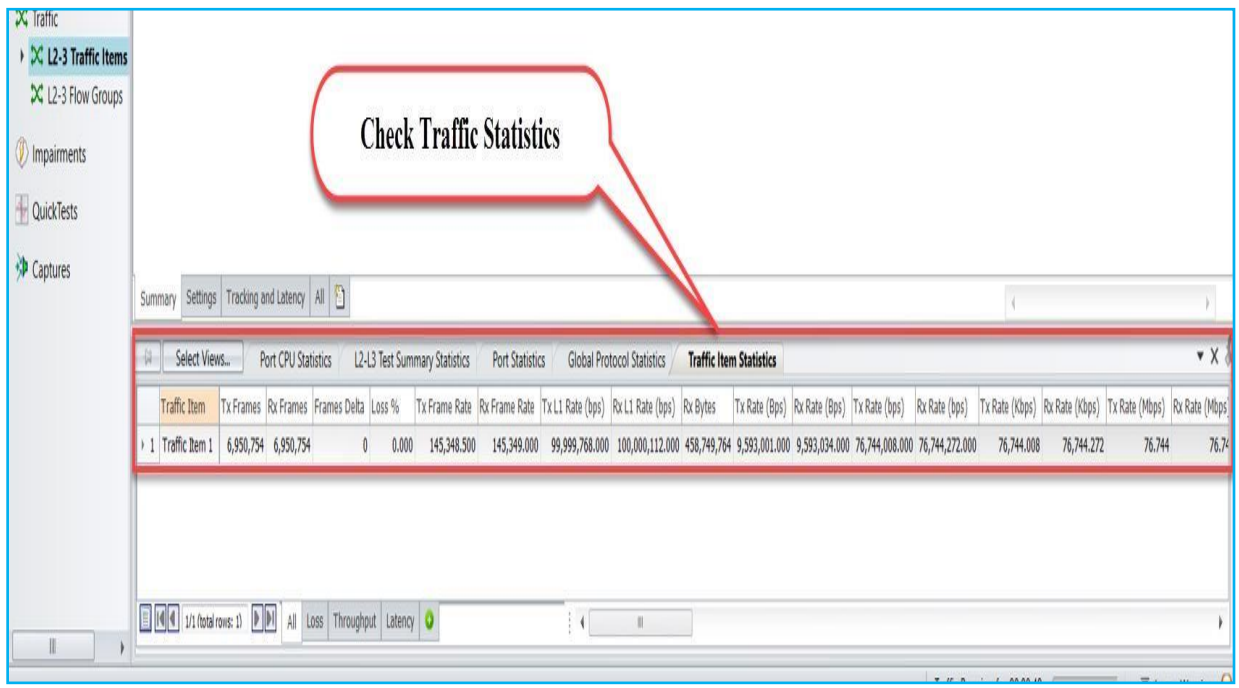

Fig 2.15.1 Check for traffic item statistics

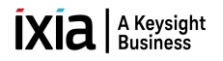

#### <span id="page-18-0"></span>**3. [Configure BGP through Automation \(REST API\):](#page-0-0)**

This section provides a walk-through to reproduce the BGP emulation scenario by using Python to send REST API.

#### <span id="page-18-1"></span>**3.1 [Initialize Environment:](#page-0-0)**

Requirement: Python2.7 - 3.6 and Python modules "requests" Import Rest API Packages "pip install ixnetwork"

#### <span id="page-18-2"></span>**3.2 Add [Chassis and Lock Ports:](#page-0-0)**

*import json import requests*

```
def waitForComplete(response, sessionUrl, timeout=90):
   if response.json().has_key("errors"):
     print(response.json()["errors"][0])
     return 1
   print("\n", sessionUrl)
   print("\t\tState:", response.json()["state"])
   while response.json()["state"] == "IN_PROGRESS" or response.json()["state"] == "down":
     if timeout == 0:
       return 1
   time.sleep(1)
   response = requests.get(sessionUrl)
   state = response.json()["state"]
   print("\t\tState:", state)
   timeout = timeout - 1
   return 0
def getVportMapping(portNumber):
   for vport in vportList:
     response = requests.get(vport , verify=False)
     connectedTo = response.json()["connectedTo"]
     chassisId = connectedTo.split("/")[8]
     card = connectedTo.split("/")[10]
     portNum = connectedTo.split("/")[12]
     port = chassisId+"/"+card+"/"+portNum
     if port == portNumber:
       print "\nReturing vport:", vport
       return vport
```
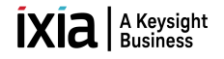

*The connection session ID:*

*root = "http://10.154.162.75:11009/api/v1/sessions/1/ixnetwork"*

#### *REST API Command syntax:*

*'xpath' : REST API path on IxN - ["[http://10.154.162.75:11009/api/v1/sessions/1/ixnetwork](http://192.168.60.1:11009/api/v1/sessions/1/ixnetwork)"] 'data' : data input for REST command should be passed in json format as - "json.dumps({})" 'headers' : header to be used for all REST commands - {'content-type': 'application/json'} 'verify' : verify set to 'False' to disable the SSL Certificate*

*REST commands used in general - GET, POST, PATCH , DELETE , OPTIONS GET : GET command is used to retrieve the configurations on IxNetwork POST : POST command is used to create/configure new configurations on IxNetwork PATCH : PATCH command is for modifying existing configurations on IxNetwork DELETE : DELETE command is for Deleting the configurations on IxNetwork OPTIONS : OPTIONS command is for viewing available API command options under given 'xpath'*

*response = requests.REST( '<xpath>' , data=json.dumps({}) , headers = {'content-type': 'application/json'} )*

#### *Create blank configuration:*

*# To create new configuration or remove existing configuration use the POST command with xpath root+'/operations/newconfig' followed by the headers*

*response = requests.post(root+'/operations/newconfig', headers={'content-type': 'application/json'} , verify=False)*

#### *Create virtual port 1:*

*# To create new vport use the POST command with xpath root+'/vport' followed by the headers*

*response = requests.post(root+'/vport', headers={'content-type': 'application/json'} , verify=False)*

*Create virtual port 2:*

*# To create new vport use the POST command with xpath root+'/vport' followed by the headers*

*response = requests.post(root+'/vport' , headers={'content-type': 'application/json'} , verify=False)*

#### *Get a list of virtual ports:*

*# To retrieve all available/configured vports use the GET with xpath root+'/vport' followed by the headers*

*response = requests.get(root+'/vport', headers={'content-type': 'application/json'}, verify=False)*

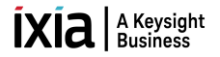

*# vportList is a list of virtual ports configured.*

#### *vportList = ["%s/vport/%s" % (root, str(i["id"])) for i in response.json()]*

#### *Assign ports:*

#### *# To assign physical ports to vports use the POST command with xpath root+'/operations/assignports' followed by the json.dumps() data input and headers*

#### *response = requests.post(root+'/operations/assignports',*

 *data=json.dumps({'arg1': [{'arg1': '10.39.64.132', 'arg2': '1', 'arg3': '1'}, {'arg1': '10.39.64.132', 'arg2': '1', 'arg3': '2'}], 'arg2': [],'arg3': vportList,'arg4': 'true'}), headers={'content-type': 'application/json'}, verify=False)*

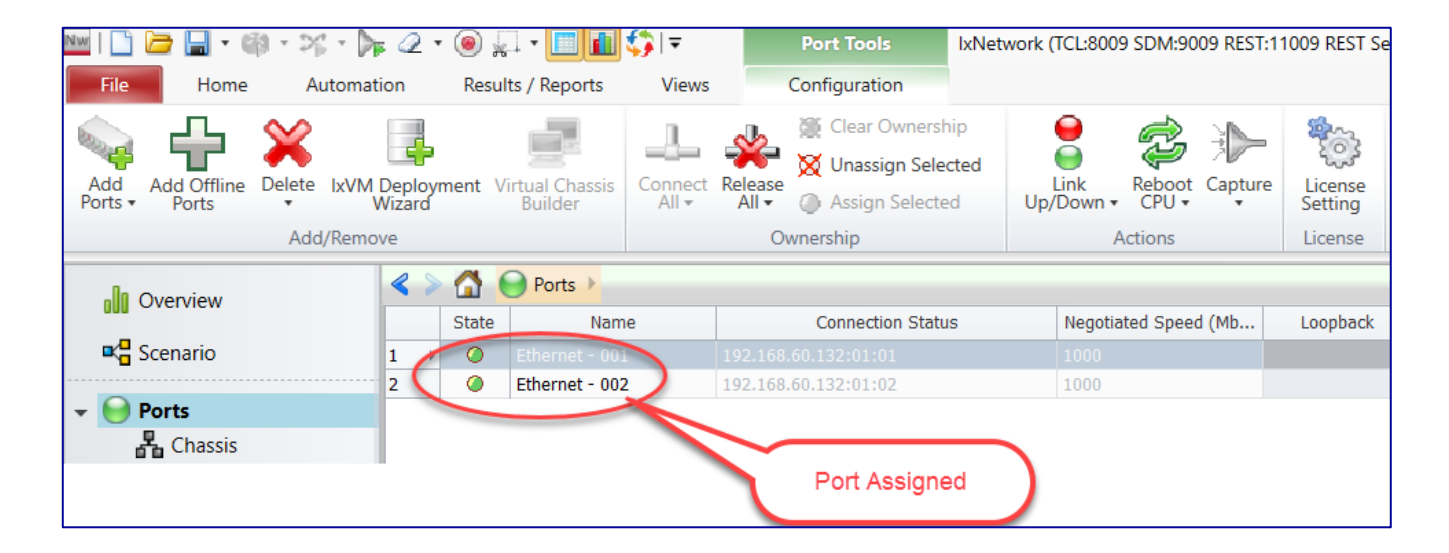

 *Fig 3.2: Chassis connected and selected ports are assigned*

#### <span id="page-20-0"></span>**3.3 [Create Topology:](#page-0-0)**

#### *Create BGP-1 Topology:*

*# To create new topology use the POST command with xpath root+'/topology' followed by the headers*

```
response = requests.post(root+'/topology', 
                           headers={'content-type': 'application/json'}, verify=False)
```
*topology1Vports = []*

*topology1Vports.append(getVportMapping("1/1/1"))*

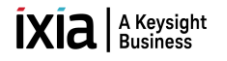

*# To modify name of topology 1 use the PATCH command with xpath root+'/topology/ followed by the json.dumps() data input and headers*

*response = requests.patch(root+'/topology/1', data=json.dumps({'name': 'BGP\_1 Topology'}), headers={'content-type': 'application/json'}, verify=False)*

*# To map physical ports to topology 1 use the PATCH command with xpath root+'/topology/1' followed by the json.dumps() data input and headers*

*response = requests.patch(root+'/topology/1', data=json.dumps({'vports': topology1Vports}), headers={'content-type': 'application/json'}, verify=False)*

*Create BGP-2 Topology:*

*# To create new topology, use the POST command with xpath root+'/topology' followed by the headers*

*response = requests.post(root+'/topology', headers={'content-type': 'application/json'}, verify=False)*

*topology2Vports = []*

*topology2Vports.append(getVportMapping("1/1/2"))*

*# To modify name of topology 2 use the PATCH command with xpath root+'/topology/2 followed by the json.dumps() data input and headers*

*response = requests.patch(root+'/topology/2', data=json.dumps({'name': 'BGP\_2 Topology'}), headers={'content-type': 'application/json'}, verify=False)*

*# To map physical ports to topology 2 use the PATCH command with xpath root+'/topology/2' followed by the json.dumps() data input and headers*

*response = requests.patch(root+'/topology/2', data=json.dumps({'vports': topology2Vports}), headers={'content-type': 'application/json'}, verify=False)*

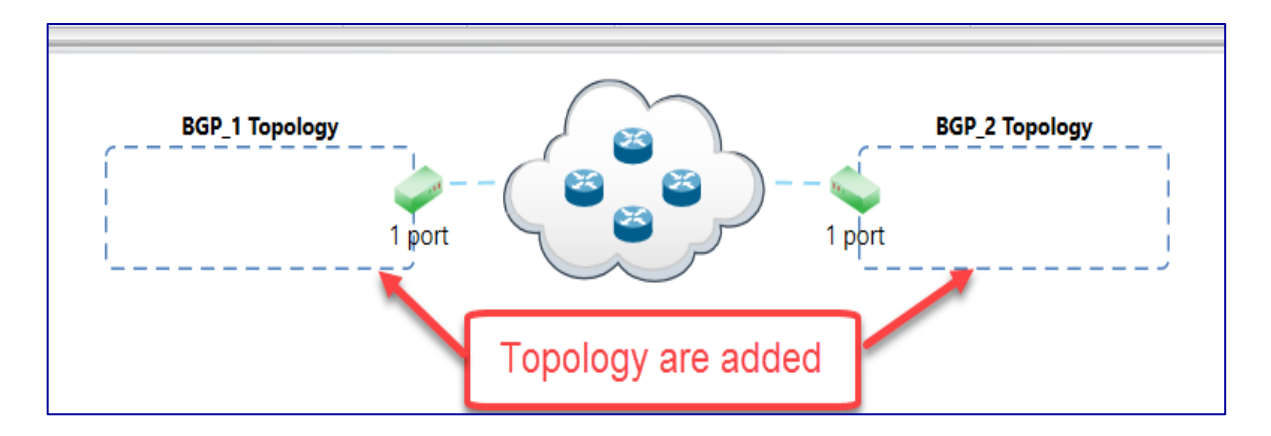

 *Fig 3.3: Topology are added*

#### <span id="page-22-0"></span>**3.4 [Create Device Group:](#page-0-0)**

*Create BGP-1 Device Group:*

*# To create new device group use the POST command with xpath root+'/topology/1/deviceGroup' followed by the headers*

*response = requests.post(root+'/topology/1/deviceGroup', headers={'content-type': 'application/json'}, verify=False)*

*# To modify multiplier of device group use the PATCH command with xpath root+'/topology/1/deviceGroup/1' followed by the json.dumps() data input and headers*

*response = requests.patch(root+'/topology/1/deviceGroup/1', data=json.dumps({'multiplier': 1}), headers={'content-type': 'application/json'}, verify=False)*

 *# To modify name of device group use PATCH command with xpath root+'/topology/1/deviceGroup/1' followed by json.dumps() data input and headers*

 *response = requests.patch(root+'/topology/1/deviceGroup/1', data=json.dumps({'name': 'BGP\_1 Device Group'}), headers={'content-type': 'application/json'}, verify=False)*

#### *Create BGP-2 Device Group:*

*# To create new device group use the POST command with xpath root+'/topology/2/deviceGroup' followed by the headers* 

*response = requests.post(root+'/topology/2/deviceGroup', headers={'content-type': 'application/json'}, verify=False)*

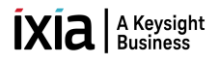

*# To modify multiplier of device group use the PATCH command with xpath root+'/topology/2/deviceGroup/1' followed by the json.dumps() data input and headers*

*response = requests.patch(root+'/topology/2/deviceGroup/1', data=json.dumps({'multiplier': 1}), headers={'content-type': 'application/json'}, verify=False)*

 *# To modify name of device group use PATCH command with xpath root+'/topology/2/deviceGroup/1' followed by json.dumps() data input and headers*

 *response = requests.patch(root+'/topology/2/deviceGroup/1', data=json.dumps({'name': 'BGP\_2 Device Group'}), headers={'content-type': 'application/json'}, verify=False)*

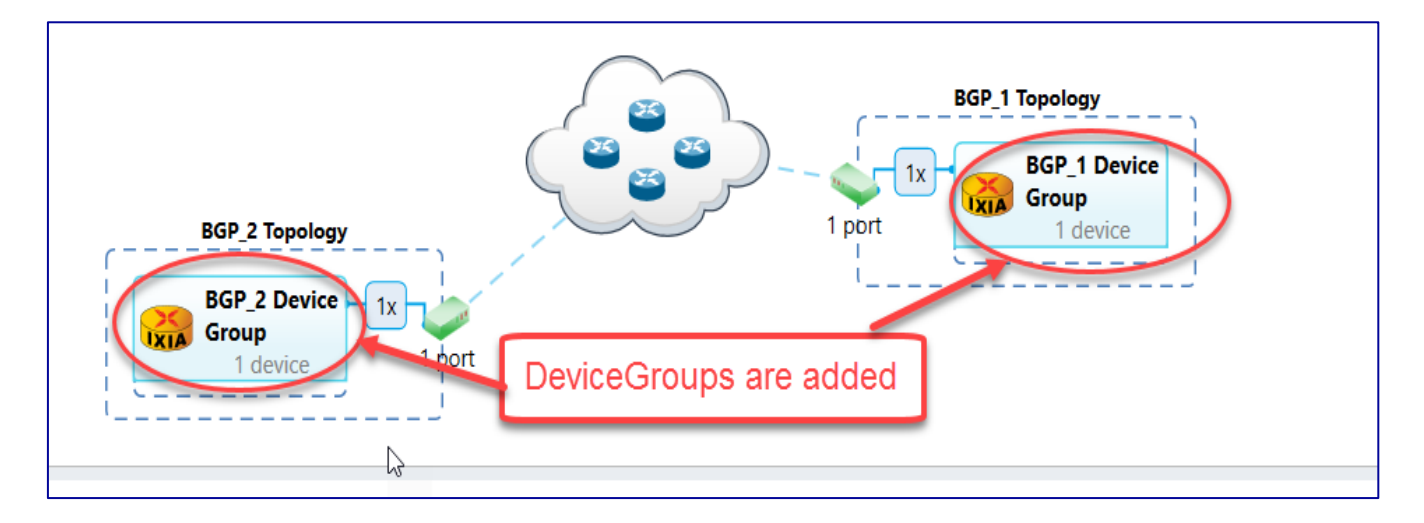

*Fig 3.4: Device groups added to respective topologies* 

#### <span id="page-23-0"></span>**3.5 [Create Ethernet Stack:](#page-0-0)**

#### *Create Ethernet Stack-1 on topology-1 device group 1:*

*# To create new ethernet stack use the POST command with xpath root+'/topology/1/deviceGroup/1/ethernet' followed by the headers.* 

*response = requests.post(root+'/topology/1/deviceGroup/1/ethernet', headers={'content-type': 'application/json'}, verify=False)*

*# To retrieve contents of ethernet stack 1 use the GET command with xpath root+'/topology/1/deviceGroup/1/ethernet/1' followed by the headers.*

*response = requests.get(root+'/topology/1/deviceGroup/1/ethernet/1', headers={'content-type': 'application/json'}, verify=False)*

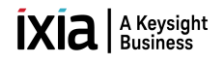

*# To fetch ethernet 'MAC' from the GET command response and storing to variable 'multiValue'*

*multiValue = response.json()['mac']*

*# To modify ethernet 'MAC' use the PATCH command with xpath 'http://10.154.162.75:11009'+multiValue+"/counter" followed by the json.dumps() data input and headers.*

*response = requests.patch('http://10.154.162.75:11009'+multiValue+"/counter", data=json.dumps({'start': '00:01:01:00:00:01','direction': 'increment', 'step': '00:00:00:00:00:01'}), headers={'content-type': 'application/json'}, verify=False)*

*# To modify name of ethernet stack use the PATCH command with xpath root+'/topology/1/deviceGroup/1/ethernet/1' followed by the json.dumps() data input and headers*

*response = requests.patch(root+'/topology/1/deviceGroup/1/ethernet/1', data=json.dumps({'name': 'ethernet1'}), headers={'content-type': 'application/json'}, verify=False)*

*# To retrieve contents of ethernet stack 1 use the GET command with xpath (root+'/topology/1/deviceGroup/1/ethernet/1' followed by the headers.*

*response = requests.get(root+'/topology/1/deviceGroup/1/ethernet/1', headers={'content-type': 'application/json'}, verify=False)*

*# To fetch ethernet 'MTU' from the GET command response and storing to variable 'multiValue'*

*multiValue = response.json()['mtu']*

*# To modify ethernet 'MTU' use the PATCH command with xpath 'http://10.154.162.75:11009'+multiValue+"/singleValue" followed by json.dumps() data input and headers*

*response = requests.patch('http://10.154.162.75:11009'+multiValue+"/singleValue", data=json.dumps({'value': 1500}), headers={'content-type': 'application/json'}, verify=False)*

*Create Ethernet Stack-1 on topology-2 device group 1:*

*# To create new ethernet stack use the POST command with xpath root+'/topology/2/deviceGroup/1/ethernet' followed by the headers*

*response=requests.post(root+'/topology/2/deviceGroup/1/ethernet', headers={'content-type': 'application/json'}, verify=False)*

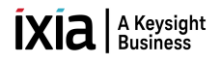

*# To retrieve contents of ethernet stack 1 use the GET command with xpath root+'/topology/2/deviceGroup/1/ethernet/1' followed by the headers.*

*response=requests.get(root+'/topology/2/deviceGroup/1/ethernet/1', headers={'content-type': 'application/json'}, verify=False)*

*# To fetch ethernet 'MAC' from the GET command response and storing to variable 'multiValue'*

*multiValue = response.json()['mac']*

*# To modify ethernet 'MAC' use the PATCH command with xpath 'http://10.154.162.75:11009'+multiValue+"/counter" followed by the json.dumps() data input and headers.*

*response = requests.patch('http://10.154.162.75:11009'+multiValue+"/counter", data=json.dumps({'start': '00:01:03:00:00:01', 'direction': 'increment', 'step': '00:00:00:00:00:01'}), headers={'content-type': 'application/json'}, verify=False)*

*# To modify name of ethernet stack use the PATCH command with xpath root+'/topology/2/deviceGroup/1/ethernet/1' followed by the json.dumps() data input and headers*

*response = requests.patch(root+'/topology/2/deviceGroup/1/ethernet/1', data=json.dumps({'name': 'ethernet2'}), headers={'content-type': 'application/json'}, verify=False)*

*# To retrieve contents of ethernet stack 1 use the GET command with xpath root+'/topology/2/deviceGroup/1/ethernet/1' followed by the headers.*

*response = requests.get(root+'/topology/2/deviceGroup/1/ethernet/1', headers={'content-type': 'application/json'}, verify=False)*

*# To fetch ethernet 'MTU' from the GET command response and storing to variable 'multiValue'*

*multiValue = response.json()['mtu']*

*# To modify ethernet 'MTU' use the PATCH command with xpath 'http://10.154.162.75:11009'+multiValue+"/singleValue" followed by json.dumps() data input and headers*

*response = requests.patch('http://10.154.162.75:11009'+multiValue+"/singleValue", data=json.dumps({'value': 1500}), headers={'content-type': 'application/json'}, verify=False)*

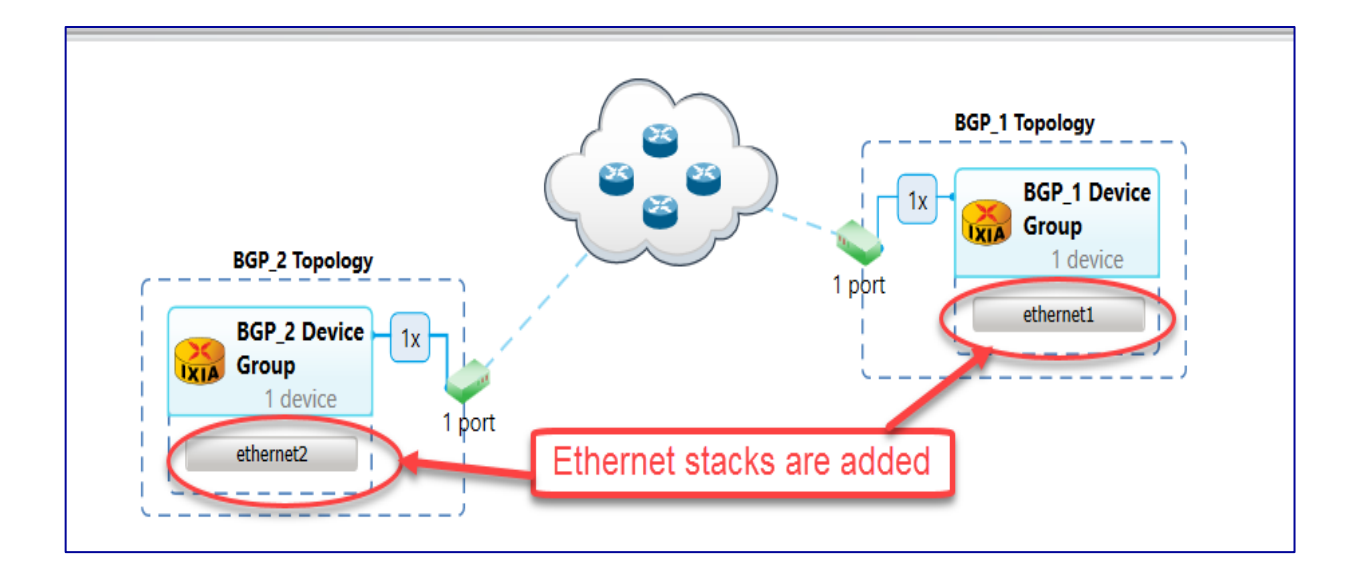

*Fig 3.5: Ethernet stacks added to device groups* 

#### <span id="page-26-0"></span>**3.6 [Create Ipv4 Stack:](#page-0-0)**

*Creating Ipv4 Stack on topology-1 device group 1:*

*# To create new IPv4 stack use the POST command with xpath root+'/topology/1/deviceGroup/1/ethernet/1/ipv4' followed by the headers.*

*response = requests.post(root+'/topology/1/deviceGroup/1/ethernet/1/ipv4', headers={'content-type': 'application/json'}, verify=False)*

*# To retrieve contents of IPv4 stack use the GET command with xpath root+'/topology/1/deviceGroup/1/ethernet/1/ipv4/1' followed by the headers.*

*response = requests.get(root+'/topology/1/deviceGroup/1/ethernet/1/ipv4/1', headers={'content-type': 'application/json'}, verify=False)*

*# To fetch IPv4 ''resolveGateway' from the GET command response and storing to variable 'multiValue'*

*multiValue = response.json()['resolveGateway']*

*# To modify IPv4 'resolveGateway' use the PATCH command with xpath 'http://10.154.162.75:11009'+multiValue+"/singleValue" followed by json.dumps() data input and headers*

*response = requests.patch('http://10.154.162.75:11009'+multiValue+"/singleValue", data=json.dumps({'value': True}), headers={'content-type': 'application/json'}, verify=False)*

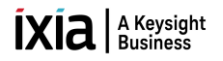

*# To retrieve contents of IPv4 stack use the GET command with xpath root+'/topology/1/deviceGroup/1/ethernet/1/ipv4/1' followed by the headers.*

*response = requests.get(root+'/topology/1/deviceGroup/1/ethernet/1/ipv4/1', headers={'content-type': 'application/json'}, verify=False)*

*# To fetch IPv4 'prefix' from the GET command response and storing to variable 'multiValue'*

*multiValue = response.json()['prefix']*

*# To modify IPv4 'prefix' use the PATCH command with xpath 'http://10.154.162.75:11009'+multiValue+"/singleValue" followed by json.dumps() data input and headers*

*response = requests.patch('http://10.154.162.75:11009'+multiValue+"/singleValue", data=json.dumps({'value': 24}), headers={'content-type': 'application/json'}, verify=False)*

*# To retrieve contents of IPv4 stack use the GET command with xpath root+'/topology/1/deviceGroup/1/ethernet/1/ipv4/1' followed by the headers.*

*response = requests.get(root+'/topology/1/deviceGroup/1/ethernet/1/ipv4/1', headers={'content-type': 'application/json'}, verify=False)*

*# To fetch IPv4 'gatewayIp' from the GET command response and storing to variable 'multiValue'*

*multiValue = response.json()['gatewayIp']*

*# To modify the IPv4 'gatewayIp' use the PATCH command with xpath 'http://10.154.162.75:11009'+multiValue+"/counter" followed by json.dumps() data input and headers*

*response = requests.patch('http://10.154.162.75:11009'+multiValue+"/counter", data=json.dumps({'start': '100.1.1.100', 'direction': 'increment', 'step': '0.0.0.1'}), headers={'content-type': 'application/json'}, verify=False)*

*# To retrieve contents of IPv4 stack use the GET command with xpath root+'/topology/1/deviceGroup/1/ethernet/1/ipv4/1' followed by the headers.*

*response = requests.get(root+'/topology/1/deviceGroup/1/ethernet/1/ipv4/1', headers={'content-type': 'application/json'}, verify=False)*

*# To fetch IPv4 'address' from the GET command response and storing to variable 'multiValue'*

*multiValue = response.json()['address']*

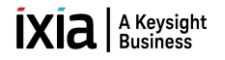

*# To modify the IPv4 'address' use the PATCH command with xpath 'http://10.154.162.75:11009'+multiValue+"/counter" followed by json.dumps() data input and headers*

*response = requests.patch('http://10.154.162.75:11009'+multiValue+"/counter", data=json.dumps({'start': '100.1.1.1', 'direction': 'increment', 'step': '0.0.0.1'}), headers={'content-type': 'application/json'}, verify=False)*

*Creating Ipv4 Stack on topology-2 device group 1:*

*# To create new IPv4 stack use the POST command with xpath root+'/topology/2/deviceGroup/1/ethernet/1/ipv4' followed by the headers.*

*response = requests.post(root+'/topology/2/deviceGroup/1/ethernet/1/ipv4', headers={'content-type': 'application/json'}, verify=False)*

*# To retrieve contents of IPv4 stack use the GET command with xpath root+'/topology/2/deviceGroup/1/ethernet/1/ipv4/1' followed by the headers*

*response = requests.get(root+'/topology/2/deviceGroup/1/ethernet/1/ipv4/1', headers={'content-type': 'application/json'}, verify=False)*

*# To fetch IPv4 'resolveGateway' from the GET command response and storing to variable 'multiValue'*

*multiValue = response.json()['resolveGateway']*

*# To modify IPv4 'resolveGateway' use the PATCH command with xpath 'http://10.154.162.75:11009'+multiValue+"/singleValue" followed by json.dumps() data input and headers*

*response = requests.patch('http://10.154.162.75:11009'+multiValue+"/singleValue", data=json.dumps({'value': True}), headers={'content-type': 'application/json'}, verify=False)*

*# To retrieve contents of IPv4 stack use the GET command with xpath root+'/topology/2/deviceGroup/1/ethernet/1/ipv4/1' followed by the headers*

*response = requests.get(root+'/topology/2/deviceGroup/1/ethernet/1/ipv4/1', headers={'content-type': 'application/json'}, verify=False)*

*# To fetch IPv4 'prefix' from the GET command response and storing to variable 'multiValue'*

*multiValue = response.json()['prefix']*

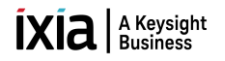

*# To modify IPv4 'prefix' use the PATCH command with xpath 'http://10.154.162.75:11009'+multiValue+"/singleValue" followed by json.dumps() data input and headers*

*response = requests.patch('http://10.154.162.75:11009'+multiValue+"/singleValue", data=json.dumps({'value': 24}), headers={'content-type': 'application/json'}, verify=False)*

*# To retrieve contents of IPv4 stack use the GET command with xpath root+'/topology/2/deviceGroup/1/ethernet/1/ipv4/1' followed by the headers*

*response = requests.get(root+'/topology/2/deviceGroup/1/ethernet/1/ipv4/1', headers={'content-type': 'application/json'}, verify=False)*

*# To fetch IPv4 'gatewayIp' from the GET command response and storing to variable 'multiValue'*

*multiValue = response.json()['gatewayIp']*

*# To modify the IPv4 'gatewayIp' use the PATCH command with xpath 'http://10.154.162.75:11009'+multiValue+"/counter" followed by json.dumps() data input and headers*

*response = requests.patch('http://10.154.162.75:11009'+multiValue+"/counter", data=json.dumps({'start': '100.1.1.1', 'direction': 'increment', 'step': '0.0.0.1'}), headers={'content-type': 'application/json'}, verify=False)*

*# To retrieve contents of IPv4 stack use the GET command with xpath root+'/topology/2/deviceGroup/1/ethernet/1/ipv4/1' followed by the headers*

*response = requests.get(root+'/topology/2/deviceGroup/1/ethernet/1/ipv4/1', headers={'content-type': 'application/json'}, verify=False)*

*# To fetch IPv4 'address' from the GET command response and storing to variable 'multiValue'*

*multiValue = response.json()['address']*

*# To modify the IPv4 'address' use the PATCH command with xpath 'http://10.154.162.75:11009'+multiValue+"/counter" followed by json.dumps() data input and headers*

*response = requests.patch('http://10.154.162.75:11009'+multiValue+"/counter", data=json.dumps({'start': '100.1.1.100', 'direction': 'increment', 'step': '0.0.0.1'}), headers={'content-type': 'application/json'}, verify=False)*

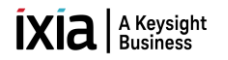

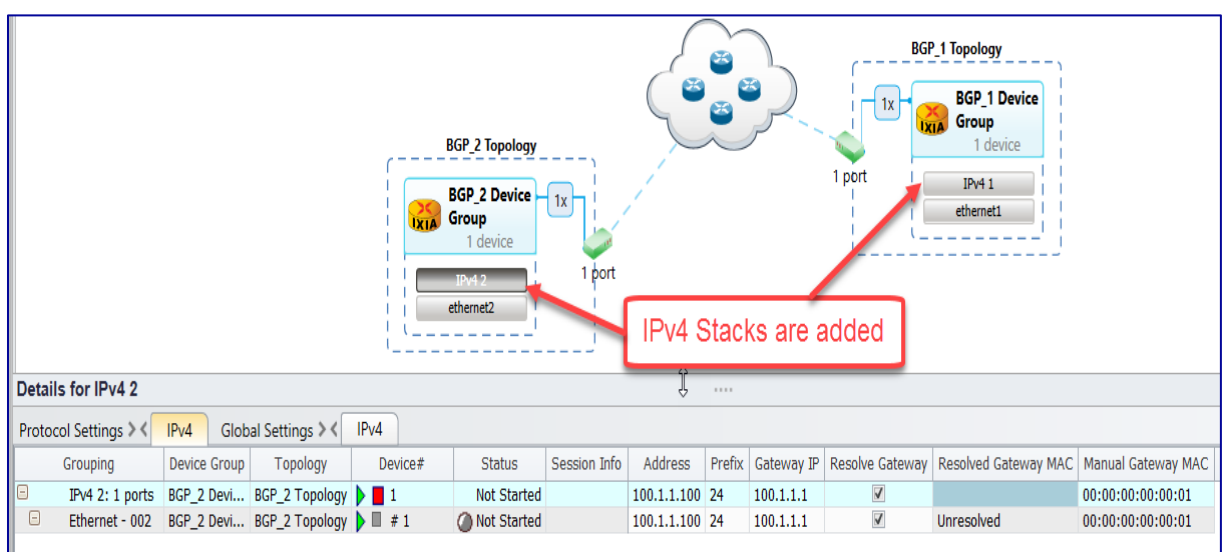

*Fig 3.6: IPv4 stacks added to ethernet stacks*

#### <span id="page-30-0"></span>**3.7 Create BGP:**

*Create BGP on topology-1 device group 1:*

*# To create new BgpIPv4 protocol use the POST command with xpath root+'/topology/1/deviceGroup/1/ethernet/1/ipv4/1/bgpIpv4Peer' followed by the headers*

*response=requests.post(root+'/topology/1/deviceGroup/1/ethernet/1/ipv4/1/bgpIpv4Peer', headers={'content-type': 'application/json'}, verify=False)*

*# To retrieve details of BgpIPv4 protocol configured use the GET command with xpath root+'/topology/1/deviceGroup/1/ethernet/1/ipv4/1/bgpIpv4Peer/ followed by the headers*

*response=requests.get(root+'/topology/1/deviceGroup/1/ethernet/1/ipv4/1/bgpIpv4Peer/1', headers={'content-type': 'application/json'}, verify=False)*

*# To fetch BgpIpv4 "enableBgpId" from GET command response and storing to 'multiValue'*

*multiValue = response.json()['enableBgpId']*

*# To modify the BgpIpv4 "enableBgpId" use the PATCH command with xpath 'http://10.154.162.75:11009'+multiValue+"/singleValue" followed by json.dumps() data input and headers*

*response = requests.patch('http://10.154.162.75:11009'+multiValue+"/singleValue", data=json.dumps({'value': True}), headers={'content-type': 'application/json'}, verify=False)*

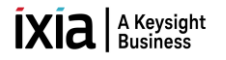

*# To modify 'bgpIpv4Peer' name use the PATCH command with xpath root+'/topology/1/deviceGroup/1/ethernet/1/ipv4/1/bgpIpv4Peer/1' followed by json.dumps() data input and headers*

*response=requests.patch(root+'/topology/1/deviceGroup/1/ethernet/1/ipv4/1/bgpIpv4Peer/1', data=json.dumps({'name': 'Topo1Bgp'}), headers={'content-type': 'application/json'}, verify=False)*

*# To retrieve details of BgpIPv4 protocol configured use the GET command with xpath root+'/topology/1/deviceGroup/1/ethernet/1/ipv4/1/bgpIpv4Peer/ followed by the headers*

*response=requests.get(root+'/topology/1/deviceGroup/1/ethernet/1/ipv4/1/bgpIpv4Peer/1', headers={'content-type': 'application/json'}, verify=False)*

*# To fetch BgpIpv4 "holdTimer" from GET command response and storing to 'multiValue'*

*multiValue = response.json()['holdTimer']*

*# To modify BgpIPv4 'holdTimer' use the PATCH command with xpath 'http://10.154.162.75:11009'+multiValue+"/singleValue" followed by json.dumps() data input and headers*

*response = requests.patch('http://10.154.162.75:11009'+multiValue+"/singleValue", data=json.dumps({'value': 90}), headers={'content-type': 'application/json'}, verify=False)*

*# To retrieve details of BgpIPv4 protocol configured use the GET command with xpath root+'/topology/1/deviceGroup/1/ethernet/1/ipv4/1/bgpIpv4Peer/ followed by the headers*

*response=requests.get(root+'/topology/1/deviceGroup/1/ethernet/1/ipv4/1/bgpIpv4Peer/1', headers={'content-type': 'application/json'}, verify=False)*

*# To fetch BgpIpv4 "dutIp" from GET command response and storing to 'multiValue'*

*multiValue = response.json()['dutIp']*

*# To modify BgpIPv4 'dutIp' use the PATCH command with xpath 'http://10.154.162.75:11009'+multiValue+"/counter" followed by json.dumps() data input and headers*

*response = requests.patch('http://10.154.162.75:11009'+multiValue+"/counter", data=json.dumps({'start': '100.1.1.100', 'direction': 'increment', 'step': '0.0.0.1'}), headers={'content-type': 'application/json'}, verify=False)*

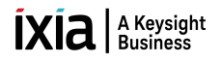

*# To retrieve details of BgpIPv4 protocol configured use the GET command with xpath root+'/topology/1/deviceGroup/1/ethernet/1/ipv4/1/bgpIpv4Peer/ followed by the headers*

*response=requests.get(root+'/topology/1/deviceGroup/1/ethernet/1/ipv4/1/bgpIpv4Peer/1', headers={'content-type': 'application/json'}, verify=False)*

*# To fetch BgpIpv4 "enableGracefulRestart" from GET command response and storing to 'multiValue'*

*multiValue = response.json()['enableGracefulRestart']*

*# To modify BgpIPv4 'enableGracefulRestart' use the PATCH command with xpath 'http://10.154.162.75:11009'+multiValue+"/singleValue" followed by json.dumps() data input and headers*

*response = requests.patch('http://10.154.162.75:11009'+multiValue+"/singleValue", data=json.dumps({'value': False}), headers={'content-type': 'application/json'}, verify=False)*

*# To retrieve details of BgpIPv4 protocol configured use the GET command with xpath root+'/topology/1/deviceGroup/1/ethernet/1/ipv4/1/bgpIpv4Peer/ followed by the headers*

*response=requests.get(root+'/topology/1/deviceGroup/1/ethernet/1/ipv4/1/bgpIpv4Peer/1', headers={'content-type': 'application/json'}, verify=False)*

*# To fetch BgpIpv4 "restartTime" from GET command response and storing to 'multiValue'*

*multiValue = response.json()['restartTime']*

*# To modify BgpIPv4 'restartTime' use the PATCH command with xpath 'http://10.154.162.75:11009'+multiValue+"/singleValue" followed by json.dumps() data input and headers*

*response = requests.patch('http://10.154.162.75:11009'+multiValue+"/singleValue", data=json.dumps({'value': 45}), headers={'content-type': 'application/json'}, verify=False)*

*# To retrieve details of BgpIPv4 protocol configured use the GET command with xpath root+'/topology/1/deviceGroup/1/ethernet/1/ipv4/1/bgpIpv4Peer/ followed by the headers*

*response=requests.get(root+'/topology/1/deviceGroup/1/ethernet/1/ipv4/1/bgpIpv4Peer/1', headers={'content-type': 'application/json'}, verify=False)*

*# To fetch BgpIpv4 "type" from GET command response and storing to 'multiValue' multiValue = response.json()['type']*

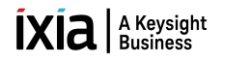

*# To modify BgpIPv4 'type' use the PATCH command with xpath 'http://10.154.162.75:11009'+multiValue+"/singleValue" followed by json.dumps() data input and headers*

*response = requests.patch('http://10.154.162.75:11009'+multiValue+"/singleValue", data=json.dumps({'value': 'internal'}), headers={'content-type': 'application/json'}, verify=False)*

*# To retrieve details of BgpIPv4 protocol configured use the GET command with xpath root+'/topology/1/deviceGroup/1/ethernet/1/ipv4/1/bgpIpv4Peer/ followed by the headers*

*response=requests.get(root+'/topology/1/deviceGroup/1/ethernet/1/ipv4/1/bgpIpv4Peer/1', headers={'content-type': 'application/json'}, verify=False)*

*# To fetch BgpIpv4 "enableBgpIdSameasRouterId" from GET command response and storing to 'multiValue'*

*multiValue = response.json()['enableBgpIdSameasRouterId']*

*# To modify BgpIPv4 'enableBgpIdSameasRouterId' use the PATCH command with xpath 'http://10.154.162.75:11009'+multiValue+"/singleValue" followed by json.dumps() data input and headers*

#### *response = requests.patch('http://10.154.162.75:11009'+multiValue+"/singleValue", data=json.dumps({'value': True}), headers={'content-type': 'application/json'}, verify=False)*

*# To retrieve details of BgpIPv4 protocol configured use the GET command with xpath root+'/topology/1/deviceGroup/1/ethernet/1/ipv4/1/bgpIpv4Peer/ followed by the headers*

*response=requests.get(root+'/topology/1/deviceGroup/1/ethernet/1/ipv4/1/bgpIpv4Peer/1', headers={'content-type': 'application/json'}, verify=False)*

*# To fetch BgpIpv4 "staleTime" from GET command response and storing to 'multiValue'*

*multiValue = response.json()['staleTime']*

*# To modify BgpIPv4 'staleTime' use the PATCH command with xpath 'http://10.154.162.75:11009'+multiValue+"/singleValue" followed by json.dumps() data input and headers*

*response = requests.patch('http://10.154.162.75:11009'+multiValue+"/singleValue", data=json.dumps({'value': 0}), headers={'content-type': 'application/json'}, verify=False)*

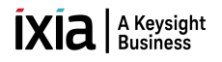

*# To retrieve details of BgpIPv4 protocol configured use the GET command with xpath root+'/topology/1/deviceGroup/1/ethernet/1/ipv4/1/bgpIpv4Peer/ followed by the headers*

*response=requests.get(root+'/topology/1/deviceGroup/1/ethernet/1/ipv4/1/bgpIpv4Peer/1', headers={'content-type': 'application/json'}, verify=False)*

*# To fetch BgpIpv4 "flap" from GET command response and storing to 'multiValue'*

*multiValue = response.json()['flap']*

*# To modify BgpIPv4 'flap' use the PATCH command with xpath 'http://10.154.162.75:11009'+multiValue+"/singleValue" followed by json.dumps() data input and headers*

*response = requests.patch('http://10.154.162.75:11009'+multiValue+"/singleValue", data=json.dumps({'value': ['false', 'false', 'false', 'false']}), headers={'content-type': 'application/json'}, verify=False)*

#### *Create BGP on topology-2 device group1:*

*# To create new BgpIPv4 protocol use the POST command with xpath root+'/topology/2/deviceGroup/1/ethernet/1/ipv4/1/bgpIpv4Peer' followed by the headers*

*response=requests.post(root+'/topology/2/deviceGroup/1/ethernet/1/ipv4/1/bgpIpv4Peer', headers={'content-type': 'application/json'}, verify=False)*

*# To retrieve details of BgpIPv4 protocol configured use the GET command with xpath root+'/topology/1/deviceGroup/1/ethernet/1/ipv4/1/bgpIpv4Peer/ followed by the headers*

*response=requests.get(root+'/topology/1/deviceGroup/1/ethernet/1/ipv4/1/bgpIpv4Peer/1', headers={'content-type': 'application/json'}, verify=False)*

*# To fetch BgpIpv4 "enableBgpId" from GET command response and storing to 'multiValue'*

*multiValue = response.json()['enableBgpId']*

*# To modify the BgpIpv4 "enableBgpId" use the PATCH command with xpath 'http://10.154.162.75:11009'+multiValue+"/singleValue" followed by json.dumps() data input and headers*

*response = requests.patch('http://10.154.162.75:11009'+multiValue+"/singleValue", data=json.dumps({'value': True}), headers={'content-type': 'application/json'}, verify=False)*

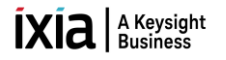

*# To modify 'bgpIpv4Peer' name use the PATCH command with xpath root+'/topology/2/deviceGroup/1/ethernet/1/ipv4/1/bgpIpv4Peer/1' followed by json.dumps() data input and headers*

*response = requests.patch(root+'/topology/2/deviceGroup/1/ethernet/1/ipv4/1/bgpIpv4Peer/1', data=json.dumps({'name': 'Topo2Bgp1'}), headers={'content-type': 'application/json'}, verify=False)*

*# To retrieve details of BgpIPv4 protocol configured use the GET command with xpath root+'/topology/2/deviceGroup/1/ethernet/1/ipv4/1/bgpIpv4Peer/ followed by the headers*

*response=requests.get(root+'/topology/2/deviceGroup/1/ethernet/1/ipv4/1/bgpIpv4Peer/1', headers={'content-type': 'application/json'}, verify=False)*

*# To fetch BgpIpv4 "holdTimer" from GET command response and storing to 'multiValue'*

*multiValue = response.json()['holdTimer']*

*# To modify BgpIPv4 'holdTimer' use the PATCH command with xpath 'http://10.154.162.75:11009'+multiValue+"/singleValue" followed by json.dumps() data input and headers*

*response = requests.patch('http://10.154.162.75:11009'+multiValue+"/singleValue", data=json.dumps({'value': 90}), headers={'content-type': 'application/json'}, verify=False)*

*# To retrieve details of BgpIPv4 protocol configured use the GET command with xpath root+'/topology/2/deviceGroup/1/ethernet/1/ipv4/1/bgpIpv4Peer/ followed by the headers*

*response=requests.get(root+'/topology/2/deviceGroup/1/ethernet/1/ipv4/1/bgpIpv4Peer/1', headers={'content-type': 'application/json'}, verify=False)*

*# To fetch BgpIpv4 "dutIp" from GET command response and storing to 'multiValue'*

*multiValue = response.json()['dutIp']*

*# To modify BgpIPv4 'dutIp' use the PATCH command with xpath 'http://10.154.162.75:11009'+multiValue+"/counter" followed by json.dumps() data input and headers*

*response = requests.patch('http://10.154.162.75:11009'+multiValue+"/counter", data=json.dumps({'start': '100.1.1.1', 'direction': 'increment','step': '0.0.0.1'}), headers={'content-type': 'application/json'}, verify=False)*

*# To retrieve details of BgpIPv4 protocol configured use the GET command with xpath root+'/topology/2/deviceGroup/1/ethernet/1/ipv4/1/bgpIpv4Peer/ followed by the headers*

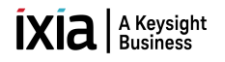

*response=requests.get(root+'/topology/2/deviceGroup/1/ethernet/1/ipv4/1/bgpIpv4Peer/1', headers={'content-type': 'application/json'}, verify=False)*

*# To fetch BgpIpv4 "enableGracefulRestart" from GET command response and storing to 'multiValue'*

*multiValue = response.json()['enableGracefulRestart']*

*# To modify BgpIPv4 'enableGracefulRestart' use the PATCH command with xpath 'http://10.154.162.75:11009'+multiValue+"/singleValue" followed by json.dumps() data input and headers*

*response = requests.patch('http://10.154.162.75:11009'+multiValue+"/singleValue", data=json.dumps({'value': False}), headers={'content-type': 'application/json'}, verify=False)*

*# To retrieve details of BgpIPv4 protocol configured use the GET command with xpath root+'/topology/2/deviceGroup/1/ethernet/1/ipv4/1/bgpIpv4Peer/ followed by the headers*

*response=requests.get(root+'/topology/2/deviceGroup/1/ethernet/1/ipv4/1/bgpIpv4Peer/1', headers={'content-type': 'application/json'}, verify=False)*

*# To fetch BgpIpv4 "restartTime" from GET command response and storing to 'multiValue'*

*multiValue = response.json()['restartTime']*

*# To modify BgpIPv4 'restartTime' use the PATCH command with xpath 'http://10.154.162.75:11009'+multiValue+"/singleValue" followed by json.dumps() data input and headers* 

*response = requests.patch('http://10.154.162.75:11009'+multiValue+"/singleValue", data=json.dumps({'value': 45}), headers={'content-type': 'application/json'}, verify=False)*

*# To retrieve details of BgpIPv4 protocol configured use the GET command with xpath root+'/topology/2/deviceGroup/1/ethernet/1/ipv4/1/bgpIpv4Peer/ followed by the headers*

*response=requests.get(root+'/topology/2/deviceGroup/1/ethernet/1/ipv4/1/bgpIpv4Peer/1', headers={'content-type': 'application/json'}, verify=False)*

*# To fetch BgpIpv4 "type" from GET command response and storing to 'multiValue' multiValue = response.json()['type']*

*# To modify BgpIPv4 'type' use the PATCH command with xpath 'http://10.154.162.75:11009'+multiValue+"/singleValue" followed by json.dumps() data input and headers*

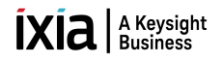

*response = requests.patch('http://10.154.162.75:11009'+multiValue+"/singleValue", data=json.dumps({'value': 'internal'}), headers={'content-type': 'application/json'}, verify=False)*

*# To retrieve details of BgpIPv4 protocol configured use the GET command with xpath root+'/topology/2/deviceGroup/1/ethernet/1/ipv4/1/bgpIpv4Peer/ followed by the headers*

*response=requests.get(root+'/topology/2/deviceGroup/1/ethernet/1/ipv4/1/bgpIpv4Peer/1', headers={'content-type': 'application/json'}, verify=False)*

*# To fetch BgpIpv4 "enableBgpIdSameasRouterId" from GET command response and storing to 'multiValue' multiValue = response.json()['enableBgpIdSameasRouterId']*

*# To modify BgpIPv4 'enableBgpIdSameasRouterId' use the PATCH command with xpath 'http://10.154.162.75:11009'+multiValue+"/singleValue" followed by json.dumps() data input and headers*

*response = requests.patch('http://10.154.162.75:11009'+multiValue+"/singleValue", data=json.dumps({'value': True}), headers={'content-type': 'application/json'}, verify=False)*

*# To retrieve details of BgpIPv4 protocol configured use the GET command with xpath root+'/topology/2/deviceGroup/1/ethernet/1/ipv4/1/bgpIpv4Peer/ followed by the headers*

*response=requests.get(root+'/topology/2/deviceGroup/1/ethernet/1/ipv4/1/bgpIpv4Peer/1', headers={'content-type': 'application/json'}, verify=False)*

*# To fetch BgpIpv4 "staleTime" from GET command response and storing to 'multiValue'*

*multiValue = response.json()['staleTime']*

*# To modify BgpIPv4 'staleTime' use the PATCH command with xpath 'http://10.154.162.75:11009'+multiValue+"/singleValue" followed by json.dumps() data input and headers*

*response = requests.patch('http://10.154.162.75:11009'+multiValue+"/singleValue", data=json.dumps({'value': 0}), headers={'content-type': 'application/json'}, verify=False)*

*# To retrieve details of BgpIPv4 protocol configured use the GET command with xpath root+'/topology/2/deviceGroup/1/ethernet/1/ipv4/1/bgpIpv4Peer/ followed by the headers*

*response=requests.get(root+'/topology/2/deviceGroup/1/ethernet/1/ipv4/1/bgpIpv4Peer/1', headers={'content-type': 'application/json'}, verify=False)*

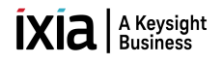

*# To fetch BgpIpv4 "flap" from GET command response and storing to 'multiValue'*

*multiValue = response.json()['flap']*

*# To modify BgpIPv4 'flap' use the PATCH command with xpath 'http://10.154.162.75:11009'+multiValue+"/singleValue" followed by json.dumps() data input and headers*

*response = requests.patch('http://10.154.162.75:11009'+multiValue+"/singleValue", data=json.dumps({'value': False}), headers={'content-type': 'application/json'}, verify=False)*

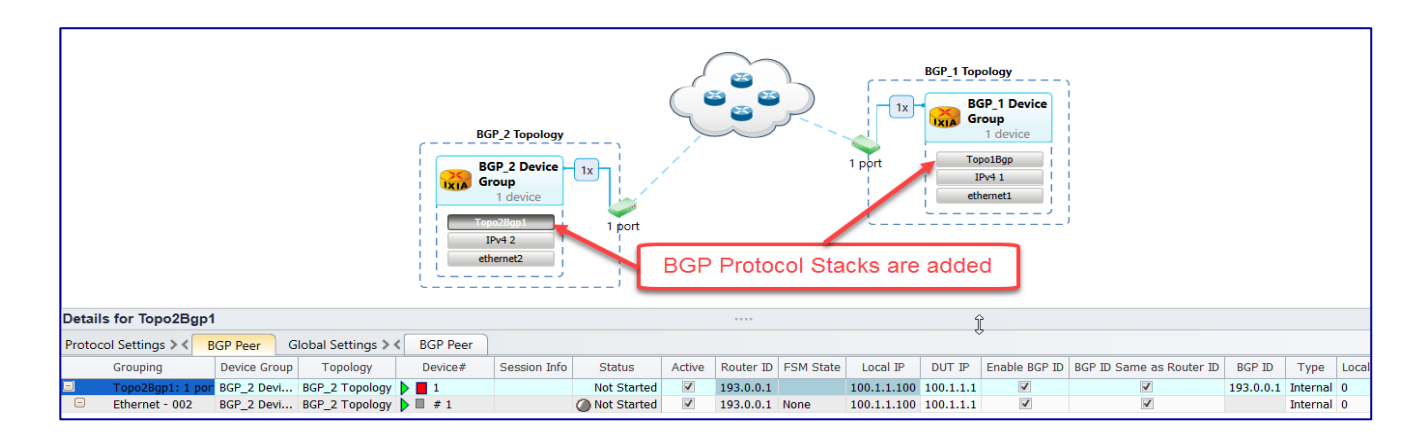

*Fig 3.7: BGP stacks added to ipv4 stacks*

#### <span id="page-38-0"></span>**3.8 [Create Network Group:](#page-0-0)**

*Create Network Group on topology-1 device group1:*

*# To create new network group, use POST Command with xpath root+'/topology/1/deviceGroup/1/networkGroup' followed by the headers*

*response=requests.post(root+'/topology/1/deviceGroup/1/networkGroup', headers={'content-type': 'application/json'}, verify=False)*

*# To modify the name of network group use PATCH command with xpath root+'/topology/1/deviceGroup/1/networkGroup/1' followed by json.dumps() data input and headers*

*response = requests.patch(root+'/topology/1/deviceGroup/1/networkGroup/1', data=json.dumps({'name': 'BGP\_1\_Network\_Group1'}), headers={'content-type': 'application/json'}, verify=False)*

*# To modify the multiplier of network group use PATCH command with xpath root+'/topology/1/deviceGroup/1/networkGroup/1' followed by json.dumps() data input and headers*

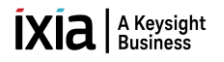

*response = requests.patch(root+'/topology/1/deviceGroup/1/networkGroup/1', data=json.dumps({'multiplier': 1}), headers={'content-type': 'application/json'}, verify=False)*

*# To create IPv4 Prefix Pool for network group use POST command with xpath root+'/topology/1/deviceGroup/1/networkGroup/1/ipv4PrefixPools' followed by json.dumps() data input and headers*

*response=requests.post(root+'/topology/1/deviceGroup/1/networkGroup/1/ipv4PrefixPools', headers={'content-type': 'application/json'}, verify=False)*

*# To retrieve details of configured IPv4 Prefix Pool on network group use GET command with xpath root+'/topology/1/deviceGroup/1/networkGroup/1/ipv4PrefixPools/1' followed by the headers*

*response=requests.get(root+'/topology/1/deviceGroup/1/networkGroup/1/ipv4PrefixPools/1', headers={'content-type': 'application/json'}, verify=False)*

*# To fetch ipv4PrefixPools "networkAddress" from GET command response and storing 'multiValue'*

*multiValue = response.json()['networkAddress']*

*# To modify the ipv4PrefixPools "networkAddress" value use PATCH command with xpath 'http://10.154.162.75:11009'+multiValue+"/counter" followed by json.dumps() data input and headers*

*response = requests.patch('http://10.154.162.75:11009'+multiValue+"/counter", data=json.dumps({'start': '160.1.0.0','direction': 'increment','step': '0.0.0.1'}), headers={'content-type': 'application/json'}, verify=False)*

*Create Network Group on topology-2 device group 1:*

*# To create new network group use POST Command with xpath root+'/topology/2/deviceGroup/1/networkGroup' followed by the headers*

*response=requests.post(root+'/topology/2/deviceGroup/1/networkGroup', headers={'content-type': 'application/json'}, verify=False)*

*# To modify the name of network group use PATCH command with xpath root+'/topology/2/deviceGroup/1/networkGroup/1' followed by json.dumps() data input and headers*

*response = requests.patch(root+'/topology/2/deviceGroup/1/networkGroup/1', data=json.dumps({'name': 'BGP\_2\_Network\_Group1'}), headers={'content-type': 'application/json'}, verify=False)*

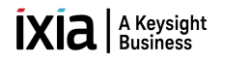

*# To modify the multiplier of network group use PATCH command with xpath root+'/topology/2/deviceGroup/1/networkGroup/1' followed by json.dumps() data input and headers*

*response = requests.patch(root+'/topology/2/deviceGroup/1/networkGroup/1', data=json.dumps({'multiplier': 1}), headers={'content-type': 'application/json'}, verify=False)*

*# To create IPv4 Prefix Pool for network group use POST command with xpath root+'/topology/2/deviceGroup/1/networkGroup/1/ipv4PrefixPools' followed by json.dumps() data input and headers*

*response=requests.post(root+'/topology/2/deviceGroup/1/networkGroup/1/ipv4PrefixPools', headers={'content-type': 'application/json'}, verify=False)*

*# To retrieve details of IPv4 Prefix Pool on network group use GET command with xpath root+'/topology/1/deviceGroup/1/networkGroup/1/ipv4PrefixPools/1' followed by the headers*

*response=requests.get(root+'/topology/2/deviceGroup/1/networkGroup/1/ipv4PrefixPools/1', headers={'content-type': 'application/json'}, verify=False)*

*# To fetch ipv4PrefixPools "networkAddress" from GET command response and storing 'multiValue'*

*multiValue = response.json()['networkAddress']*

*# To modify the ipv4PrefixPools "networkAddress" value use PATCH command with xpath 'http://10.154.162.75:11009'+multiValue+"/counter" followed by json.dumps() data input and headers*

*response = requests.patch('http://10.154.162.75:11009'+multiValue+"/counter", data=json.dumps({'start': '150.1.0.0','direction': 'increment', 'step': '0.0.0.1'}), headers={'content-type': 'application/json'}, verify=False)*

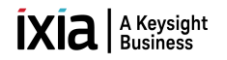

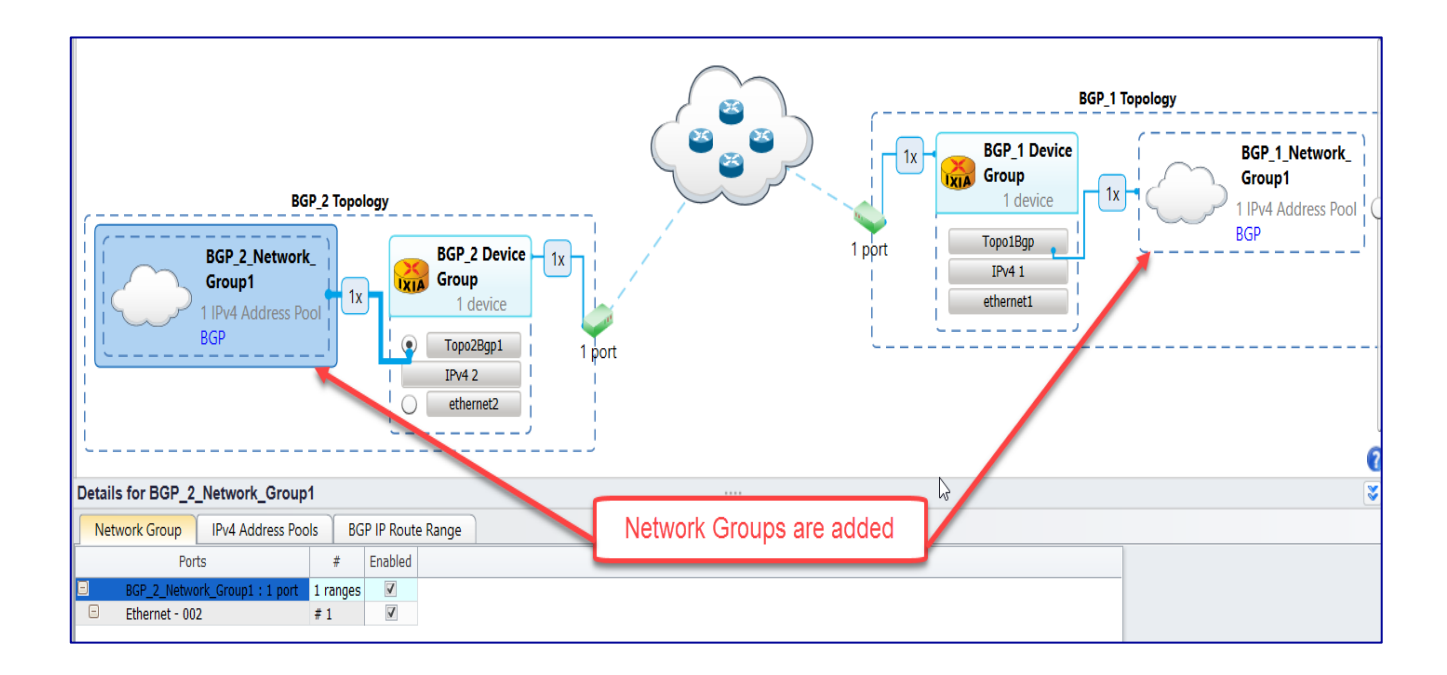

*Fig 3.8 Adding BGP network group to device group*

#### <span id="page-41-0"></span>**3.9 [Start Protocols:](#page-0-0)**

*# To start all protocols configured use POST command with xpath root+'/operations/startallprotocols' followed by headers*

*response = requests.post(root+'/operations/startallprotocols', headers={'content-type': 'application/json'}, verify=False)*

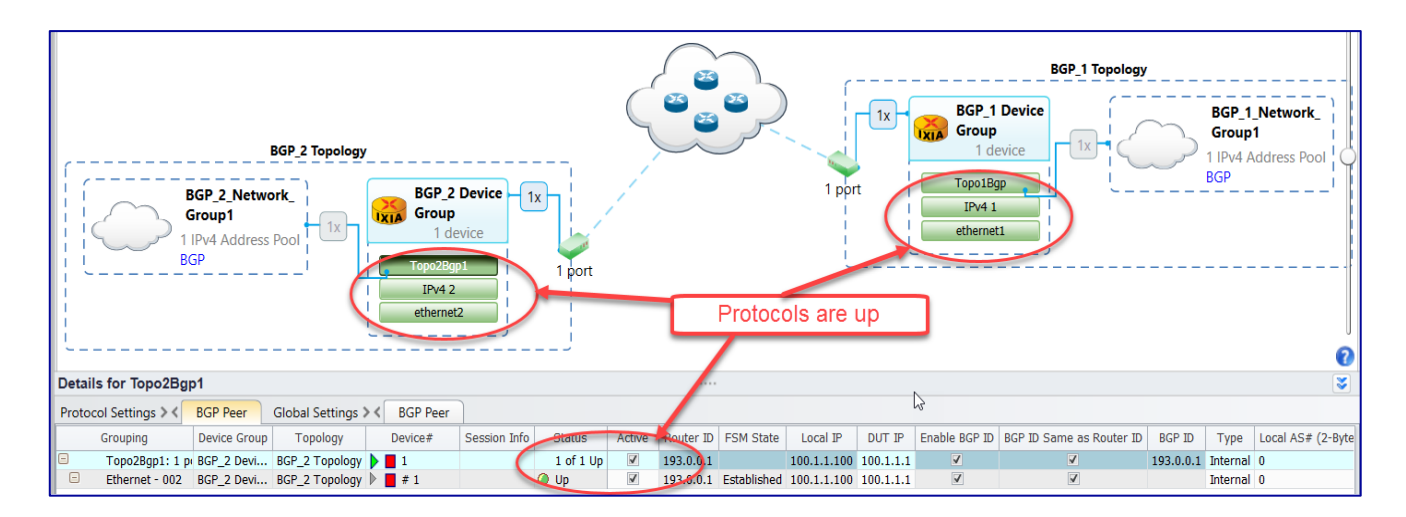

*Fig 3.9 Protocol stacks are up*

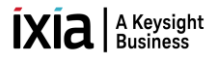

#### <span id="page-42-0"></span>**3.10 [Configure Traffic:](#page-0-0)**

*Create Traffic Item:*

*# To create new traffic items use POST command with xpath root+'/traffic/trafficItem' followed by headers*

*response = requests.post(root+'/traffic/trafficItem', headers={'content-type': 'application/json'}, verify=False)*

*# To modify the name of the traffic item 1 use PATCH command with xpath root+'/traffic/trafficItem/1' followed by json.dumps() data input and headers*

*response = requests.patch(root+'/traffic/trafficItem/1', data=json.dumps({'name': 'BGP topo1 to topo2'}), headers={'content-type': 'application/json'}, verify=False)*

*# To modify traffic item 1 'srcDestMesh' use PATCH command with xpath root+'/traffic/trafficItem/1' followed by json.dumps() data input and headers*

*response = requests.patch(root+'/traffic/trafficItem/1', data=json.dumps({'srcDestMesh': 'one-to-one'}), headers={'content-type': 'application/json'}, verify=False)*

*# To modify traffic item 1 'allowSelfDestined' use PATCH command with xpath root+'/traffic/trafficItem/1' followed by json.dumps() data input and headers*

*response = requests.patch(root+'/traffic/trafficItem/1', data=json.dumps({'allowSelfDestined': False}), headers={'content-type': 'application/json'}, verify=False)*

*# To modify traffic item 1 'trafficType' use PATCH command with xpath root+'/traffic/trafficItem/1' followed by json.dumps() data input and headers*

*response = requests.patch(root+'/traffic/trafficItem/1', data=json.dumps({'trafficType': 'ipv4'}), headers={'content-type': 'application/json'}, verify=False)*

*# To modify traffic item 1 'routeMesh' use PATCH command with xpath root+'/traffic/trafficItem/1' followed by json.dumps() data input and headers*

*response = requests.patch(root+'/traffic/trafficItem/1', data=json.dumps({'routeMesh': 'oneToOne'}), headers={'content-type': 'application/json'}, verify=False)*

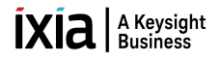

*# To modify traffic item 1 'biDirectional' use PATCH command with xpath root+'/traffic/trafficItem/1' followed by json.dumps() data input and headers*

*response = requests.patch(root+'/traffic/trafficItem/1', data=json.dumps({'biDirectional': True}), headers={'content-type': 'application/json'}, verify=False)*

*Create Endpoints:*

*# To create endpointSet for the traffic item use POST command with xpath root+'/traffic/trafficItem/1/endpointSet' followed by headers*

*response = requests.post(root+'/traffic/trafficItem/1/endpointSet', headers={'content-type': 'application/json'}, verify=False)*

*# To modify the endpoint set 'sources' use PATCH command with xpath root+'/traffic/trafficItem/1/endpointSet/1' followed by json.dumps() data input and headers*

*response = requests.patch(root+'/traffic/trafficItem/1/endpointSet/1', data=json.dumps({'sources': [root+'/topology/1/deviceGroup/1/networkGroup/1/ipv4PrefixPools/1']}), headers={'content-type': 'application/json'}, verify=False)*

*# To modify the endpoint set 'name' use PATCH command with xpath root+'/traffic/trafficItem/1/endpointSet/1' followed by json.dumps() data input and headers*

*response = requests.patch(root+'/traffic/trafficItem/1/endpointSet/1', data=json.dumps({'name': 'FlowGroup-1'}), headers={'content-type': 'application/json'}, verify=False)*

*# To modify the endpoint set 'destinations' use PATCH command with xpath root+'/traffic/trafficItem/1/endpointSet/1' followed by json.dumps() data input and headers*

*response = requests.patch(root+'/traffic/trafficItem/1/endpointSet/1', data=json.dumps({'destinations': [root+'/topology/2/deviceGroup/2/ethernet/1/ipv4/1']}), headers={'content-type': 'application/json'}, verify=False)*

*# To modify the traffic item transmissionControl 'type' use PATCH command with xpath root+'/traffic/trafficItem/1/configElement/1/transmissionControl' followed by json.dumps() data input and headers*

*response = requests.patch(root+'/traffic/trafficItem/1/configElement/1/transmissionControl', data=json.dumps({'type': 'fixedFrameCount'}), headers={'content-type': 'application/json'}, verify=False)*

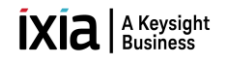

*# To modify the traffic item transmissionControl 'frameCount' use PATCH command with xpath root+'/traffic/trafficItem/1/configElement/1/transmissionControl' followed by json.dumps() data input and headers*

*response = requests.patch(root+'/traffic/trafficItem/1/configElement/1/transmissionControl', data=json.dumps({'frameCount': 50000}), headers={'content-type': 'application/json'}, verify=False)*

*# To modify the traffic item frameRate 'rate' use PATCH command with xpath root+'/traffic/trafficItem/1/configElement/1/frameRate' followed by json.dumps() data input and headers*

*response = requests.patch(root+'/traffic/trafficItem/1/configElement/1/frameRate', data=json.dumps({'rate': 88}), headers={'content-type': 'application/json'}, verify=False)*

*# To modify the traffic item frameRate 'type' use PATCH command with xpath root+'/traffic/trafficItem/1/configElement/1/frameRate' followed by json.dumps() data input and headers*

*response = requests.patch(root+'/traffic/trafficItem/1/configElement/1/frameRate', data=json.dumps({'type': 'percentLineRate'}), headers={'content-type': 'application/json'}, verify=False)*

*# To modify the traffic item frameSize 'fixedSize' use PATCH command with xpath root+'/traffic/trafficItem/1/configElement/1/frameSize' followed by json.dumps() data input and headers*

*response = requests.patch(root+'/traffic/trafficItem/1/configElement/1/frameSize', data=json.dumps({'fixedSize': 512}), headers={'content-type': 'application/json'}, verify=False)*

*# To modify the traffic item 'tracking' use PATCH command with xpath root+'/traffic//trafficItem/1/tracking' followed by json.dumps() data input and headers*

*response = requests.patch(root+'/traffic//trafficItem/1/tracking', data=json.dumps({'trackBy': ['flowGroup0', 'sourceDestValuePair0']}), headers={'content-type': 'application/json'}, verify=False)*

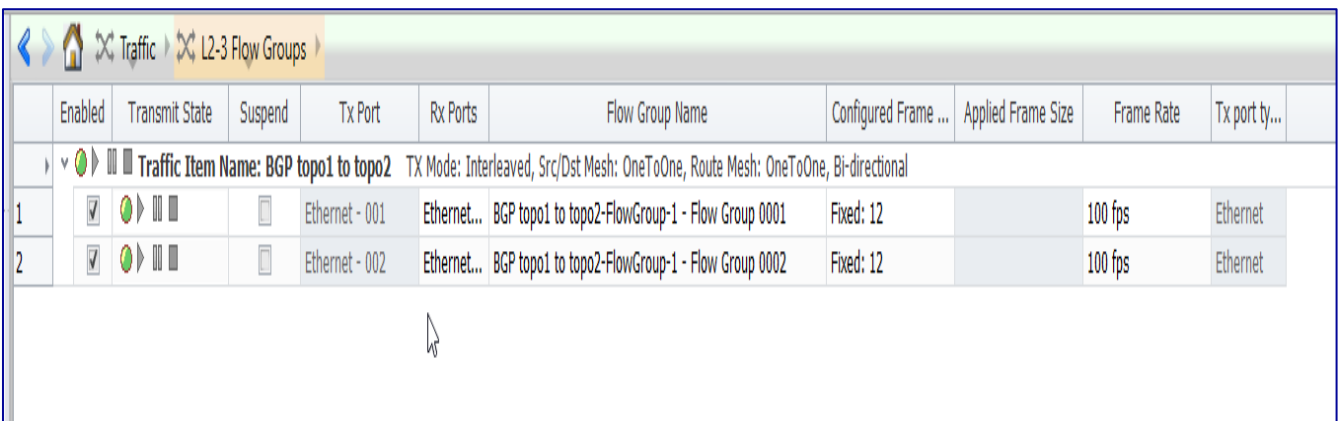

*Fig 3.10 L2-3 Traffic configured with the specified options* 

#### <span id="page-45-0"></span>**3.11 [Start Traffic and Stop Traffic:](#page-0-0)**

*# To apply all configured traffic items, use POST command with xpath root+'/traffic/operations/apply' followed by json.dumps() data input and headers*

*response = requests.post(root+'/traffic/operations/apply', data=json.dumps({'arg1': root+'/traffic'}), headers={'content-type': 'application/json'}, verify=False)*

*# Wait till all configured traffic items configurations are applied* 

*waitForComplete(response, root+"/traffic/operations/apply"+response.json()["id"])*

*# To start all configured traffic items, use POST command with xpath root+'/traffic/operations/start' followed by json.dumps() data input and headers*

*response = requests.post(root+'/traffic/operations/start', data=json.dumps({'arg1': root+'/traffic'}), headers={'content-type': 'application/json'}, verify=False)*

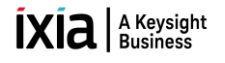

| █□□□■·●·¥·▶△·◉ଯ·■■\$F                                              | <b>Traffic Tools</b>                                |                                                               | IxNetwork (TCL:8009 SDM:9009 REST:11009 REST Session:1) [default_revathyk.7124.ixncfq] |                  |                           |                   |            |  |  |  |  |
|--------------------------------------------------------------------|-----------------------------------------------------|---------------------------------------------------------------|----------------------------------------------------------------------------------------|------------------|---------------------------|-------------------|------------|--|--|--|--|
| File<br>Home<br>Results / Reports<br>Automation                    | <b>Views</b><br>Configuration                       |                                                               |                                                                                        |                  |                           |                   |            |  |  |  |  |
| Composer Script<br><b>Capture</b><br><b>QuickTest</b><br>Protocols | ×<br>Add<br>Add<br>Add<br>Add                       | $\underline{\textbf{0}}$<br>$\ddot{0}$ mm<br>Test<br>Resource | I,<br>Clear All                                                                        |                  |                           |                   |            |  |  |  |  |
| Traffic *                                                          | Traffic *<br>Protocols +<br>QuickTests -<br>Ports + | Manager •<br>Options                                          | Statistics v                                                                           |                  |                           |                   |            |  |  |  |  |
| Run                                                                | Build                                               |                                                               | <b>Statistics</b>                                                                      |                  |                           |                   |            |  |  |  |  |
| X Traffic X L2-3 Flow Groups<br>Ω<br>all Overview                  |                                                     |                                                               |                                                                                        |                  |                           |                   |            |  |  |  |  |
| Enabled                                                            | <b>Transmit State</b><br>Tx Port<br>Suspend         | <b>Rx Ports</b>                                               | <b>Flow Group Name</b>                                                                 | Configured Frame | <b>Applied Frame Size</b> | <b>Frame Rate</b> | Tx port ty |  |  |  |  |
| $\mathbb{R}^{\square}$ Scenario                                    | O D Traffic Item Name: BGP topo1 to topo2           |                                                               | TX Mode: Interleaved, Src/Dst Mesh: OneToOne, Route Mesh: OneToOne, Bi-directional     |                  |                           |                   |            |  |  |  |  |
| <b>ZOPIE</b>                                                       | $\Box$<br>Ethernet - 001                            |                                                               | Ethernet BGP topo1 to topo2-FlowGroup-1 - Flow Group 0001                              | Fixed: 12        | Fixed: 64                 | $100$ fps         | Ethernet   |  |  |  |  |
| $\overline{\mathbf{V}}$<br>OD II<br>$\bullet$ <b>Ports</b>         | Ethernet - 002                                      |                                                               | Ethernet BGP topo1 to topo2-FlowGroup-1 - Flow Group 0002                              | Fixed: 12        | Fixed: 64                 | $100$ fps         | Ethernet   |  |  |  |  |
| <b>A</b> Chassis<br>$m_{\rm A}$                                    |                                                     | <b>Traffic Started</b>                                        |                                                                                        |                  |                           |                   |            |  |  |  |  |

*Fig 3.11 Traffic Started* 

*# To stop all the running traffic items, use POST command with xpath root+'/traffic/operations/stop' followed by json.dumps() data input and headers*

*response = requests.post(root+'/traffic/operations/stop', data=json.dumps({'arg1': root+'/traffic'}), headers={'content-type': 'application/json'}, verify=False)*

#### <span id="page-46-0"></span>**3.12 [Disconnect:](#page-0-0)**

*# To delete the IxNetwork REST API session use DELETE command with xpath root*

*requests.delete(root , headers={'content-type': 'application/json'}, verify=False)*

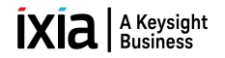

#### <span id="page-47-0"></span>**4. [Configure BGP through Automation\(Python-OpenIxia\):](#page-0-0)**

This section provides a walk-through to reproduce the BGP emulation scenario through OpenIxia (Python), which calls the REST API.

#### <span id="page-47-1"></span>**4.1 [Initialize Environment:](#page-0-0)**

Import the Required Packages and Check for the sanity of the System

*Python2.7 - 3.6 Python modules: requests*

*import sys, traceback sys.path.insert(0, '../Modules') from IxNetRestApi import \* from IxNetRestApiPortMgmt import PortMgmt from IxNetRestApiTraffic import Traffic from IxNetRestApiProtocol import Protocol from IxNetRestApiStatistics import Statistics*

#### <span id="page-47-2"></span>**4.2 [Add Chassis and Lock Ports:](#page-0-0)**

*forceTakePortOwnership = True releasePortsWhenDone = False enableDebugTracing = True deleteSessionAfterTest = False ixChassisIp = '10.39.64.132' portList = [[ixChassisIp, '1', '11'], [ixChassisIp, '1', '12']]*

*Connect - Connects to the IxNetwork REST API server* 

*mainObj = Connect (apiServerIp='192.168.70.3', serverIpPort='11009', serverOs=osPlatform, deleteSessionAfterTest=deleteSessionAfterTest, httpInsecure=True )*

*connectIxChassis - Connects to the Ixia chassis* 

*portObj = PortMgmt(mainObj)*

*portObj.connectIxChassis(ixChassisIp)*

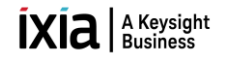

*if portObj.arePortsAvailable(portList, raiseException=False) != 0: if forceTakePortOwnership == True: portObj.releasePorts(portList) portObj.clearPortOwnership(portList) else:*

 raise IxNetRestApiException('Ports are owned by another user and forceTakePortOwnership is set to False')

*newBlankConfig - Create a new Ix-Network session*

*mainObj.newBlankConfig()*

*assignPorts - Assign the ports*

*portObj.assignPorts(portList)*

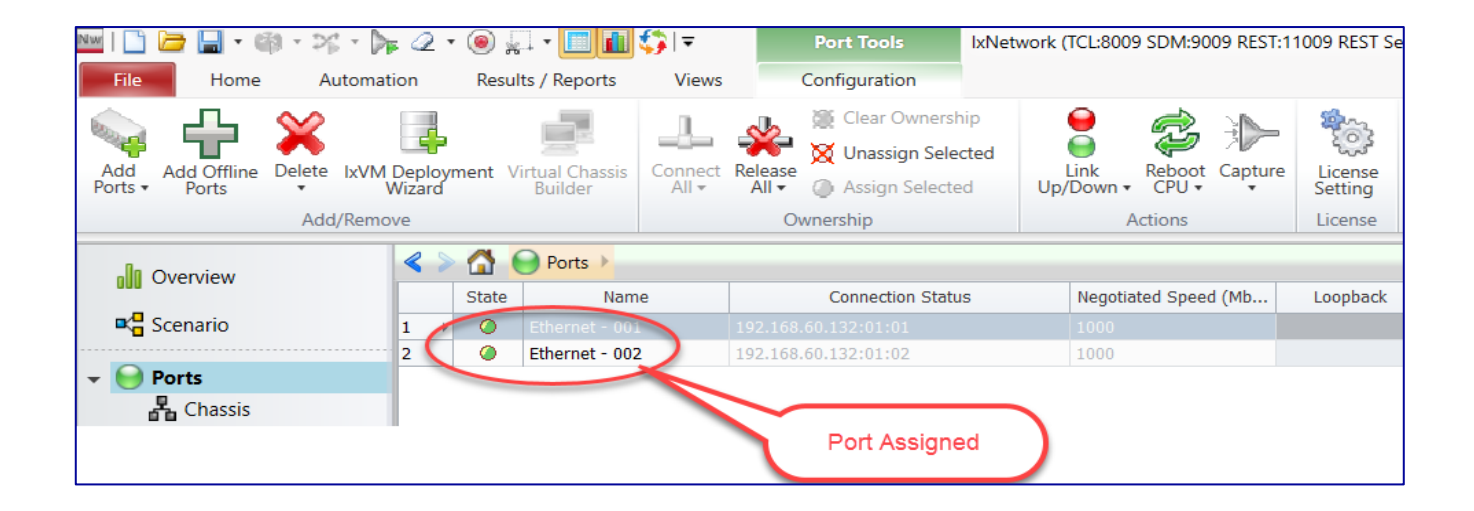

*Fig 4.2: Chassis connected and selected ports are assigned*

#### <span id="page-48-0"></span>**4.3 [Create Topology:](#page-0-0)**

*createTopologyNgpf - Adds Topology to the specified protocol object.*

*protocolObj = Protocol(mainObj, portObj)*

```
topologyObj1 = protocolObj.createTopologyNgpf(portList=[portList[0]],
                                                topologyName='BGP_1 Topology')
```
*topologyObj2 = protocolObj.createTopologyNgpf(portList=[portList[1]], topologyName='BGP\_2 Topology')*

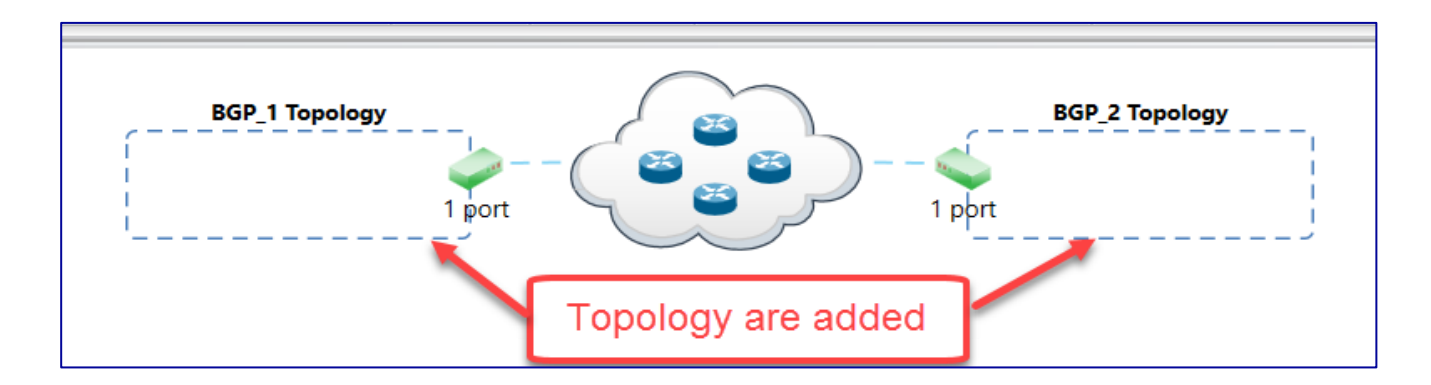

*Fig 4.3: Topology are added* 

#### <span id="page-49-0"></span>**4.4 [Create DeviceGroup:](#page-0-0)**

*createDeviceGroupNgpf - Adds device groups to the specified protocol object.*

*deviceGroupObj1 = protocolObj.createDeviceGroupNgpf(topologyObj1,*

 *multiplier=1, deviceGroupName='BGP\_1\_DeviceGroup')*

*deviceGroupObj2 = protocolObj.createDeviceGroupNgpf(topologyObj2, multiplier=1, deviceGroupName='BGP\_2\_DeviceGroup')*

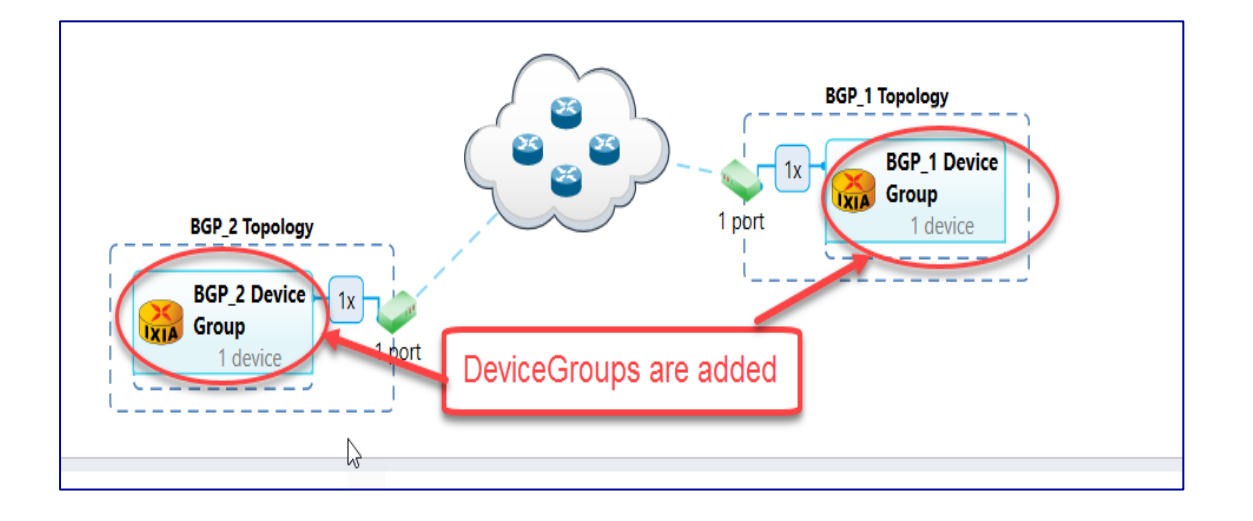

*Fig 4.4: Device groups added to respective topologies*

#### <span id="page-50-0"></span>**4.5 [Create Ethernet Stack:](#page-0-0)**

*createEthernetNgpf - Configures the ethernet stack with the Specified Options.*

*ethernetObj1 = protocolObj.createEthernetNgpf(deviceGroupObj1,*

 *ethernetName='Ethernet1', macAddress={'start': '00:01:01:00:00:01', 'direction': 'increment', 'step': '00:00:00:00:00:01'}, macAddressPortStep='disabled')*

*ethernetObj2 = protocolObj.createEthernetNgpf(deviceGroupObj2,*

*ethernetName='Ethernet2', macAddress={'start': '00:01:02:00:00:01', 'direction': 'increment', 'step': '00:00:00:00:00:01'}, macAddressPortStep='disabled')* 

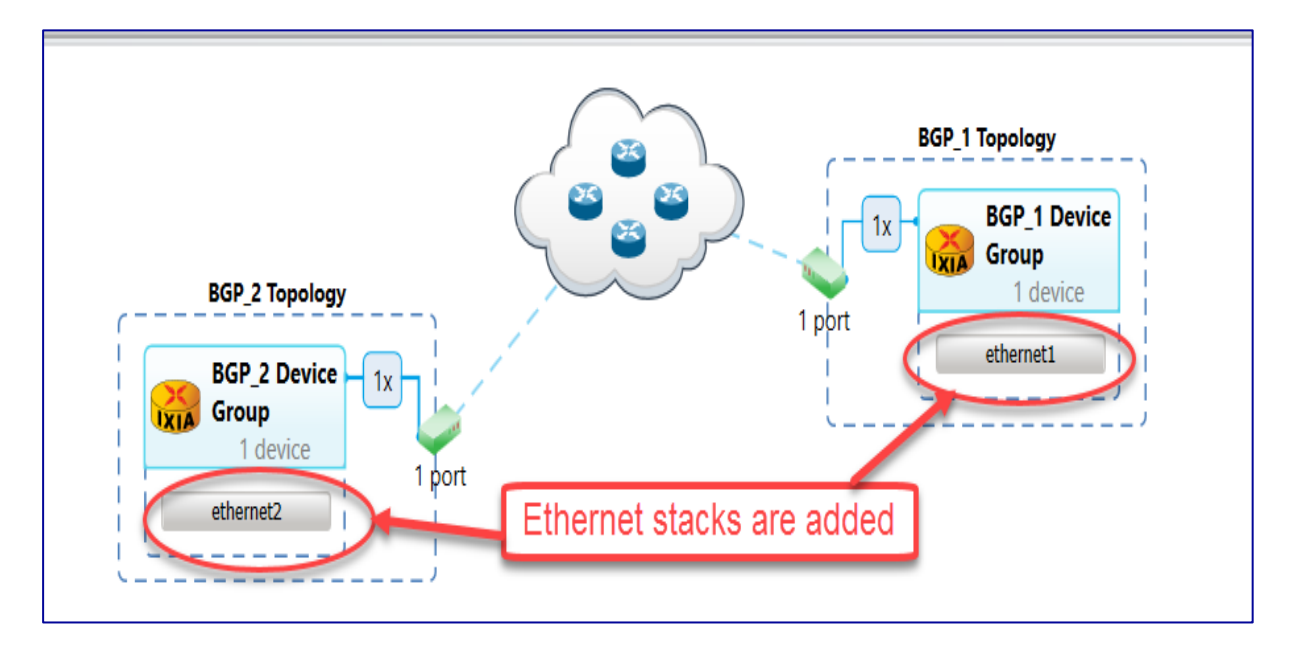

*Fig 4.5: Ethernet stacks added to device groups*

#### <span id="page-51-0"></span>**4.6 [Create Ipv4 Stack:](#page-0-0)**

*createIpv4Ngpf - Configures the Ipv4 stack with the Specified Options*

```
ipv4Obj1 = protocolObj.createIpv4Ngpf(ethernetObj1,
```
 *ipv4Address={'start': '1.1.1.1', 'direction': 'increment', 'step': '0.0.0.1'}, ipv4AddressPortStep='disabled', gateway={'start': '1.1.1.2', 'direction': 'increment', 'step': '0.0.0.0'}, gatewayPortStep='disabled', prefix=24, resolveGateway=True)*

*ipv4Obj2 = protocolObj.createIpv4Ngpf(ethernetObj2,*

 *ipv4Address={'start': '1.1.1.2', 'direction': 'increment', 'step': '0.0.0.1'}, ipv4AddressPortStep='disabled', gateway={'start': '1.1.1.1', 'direction': 'increment', 'step': '0.0.0.0'}, gatewayPortStep='disabled', prefix=24, resolveGateway=True)* 

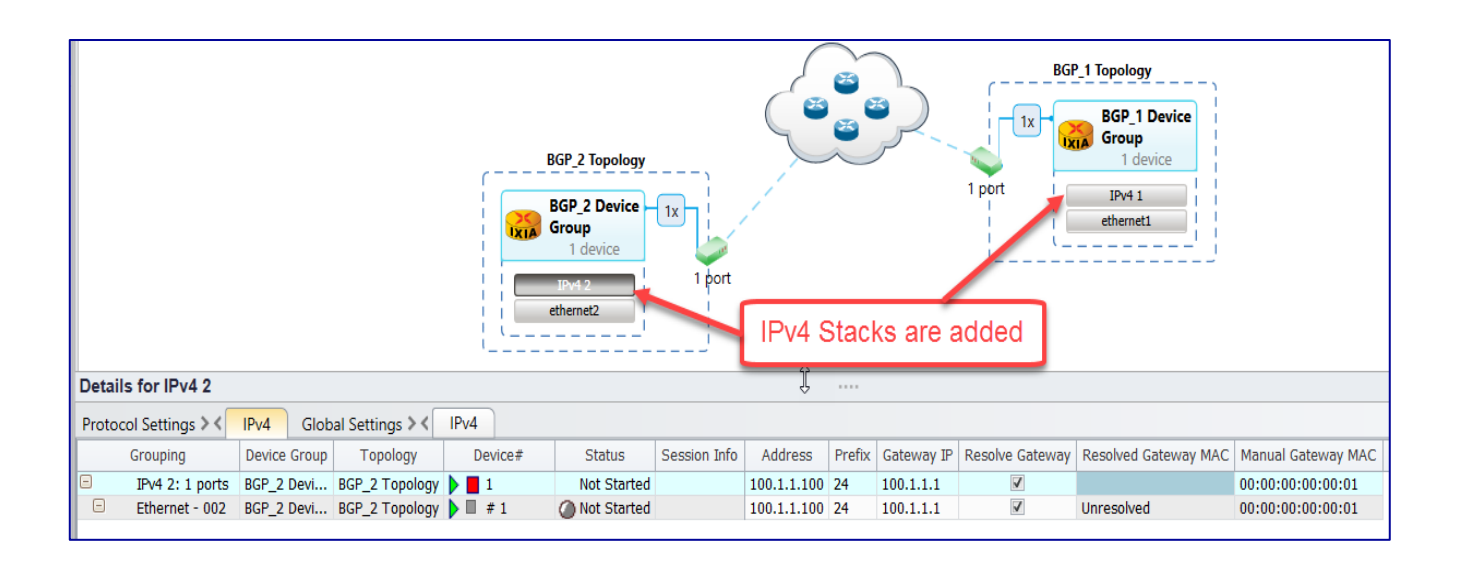

*Fig 4.6: IPv4 stacks added to ethernet stacks* 

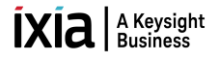

#### <span id="page-52-0"></span>**4.7 [Create BGP:](#page-0-0)**

*configBgp - Configures BGP stack with the specified options* 

```
bgpObj1 = protocolObj.configBgp(ipv4Obj1,
```

```
 name = 'bgp_1',
 enableBgp = True,
holdTimer = 90,
dutIp={'start': '1.1.1.2', 'direction': 'increment', 'step': '0.0.0.0'},
localAs2Bytes = 101,
enableGracefulRestart = False,
restartTime = 45,
type = 'internal',
enableBgpIdSameasRouterId = True)
```
 *bgpObj2 = protocolObj.configBgp(ipv4Obj2,*

*name = 'bgp\_2', enableBgp = True, holdTimer = 90, dutIp={'start': '1.1.1.1', 'direction': 'increment', 'step': '0.0.0.0'}, localAs2Bytes = 101, enableGracefulRestart = False, restartTime = 45, type = 'internal', enableBgpIdSameasRouterId = True)* 

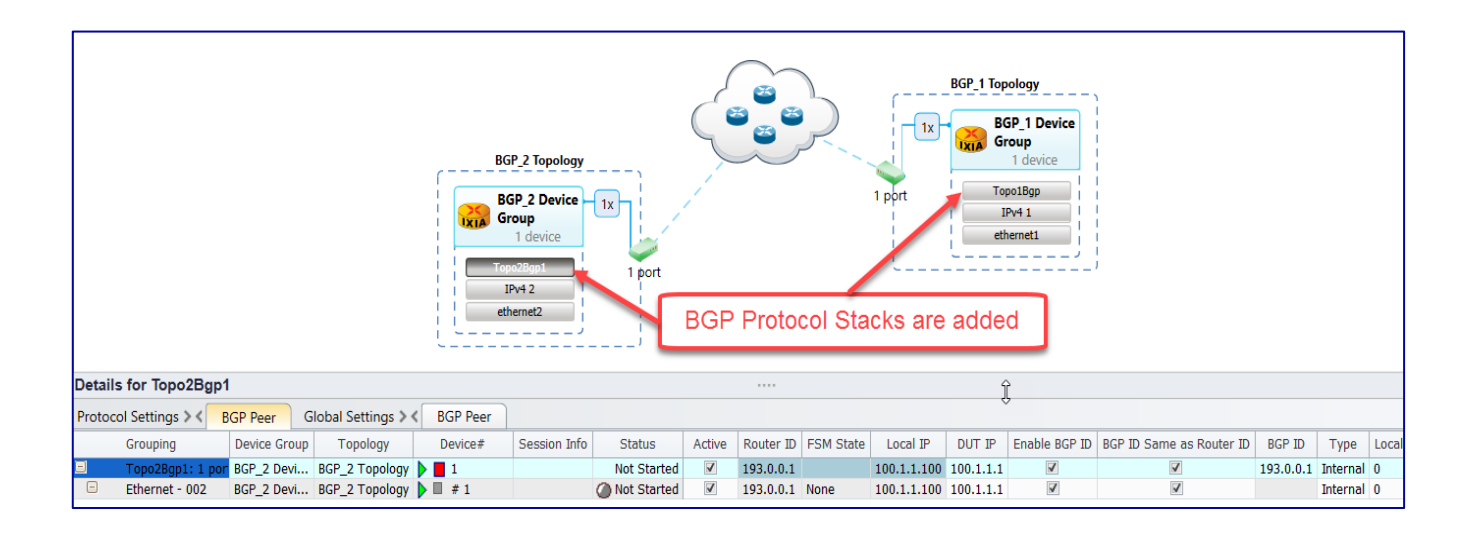

*Fig 4.7: BGP stacks added to ipv4 stacks* 

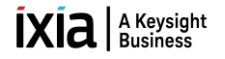

#### <span id="page-53-0"></span>**4.8 [Create Network Group:](#page-0-0)**

*configNetworkGroup -Configures multivalue with specified.*

```
networkGroupObj1 = protocolObj.configNetworkGroup(create=deviceGroupObj1,
```
*name='BGP\_1\_NetworkGroup1', multiplier = 1, networkAddress = {'start': '200.1.0.0', 'step': '0.0.0.1', 'direction': 'increment'}, prefixLength = 24)*

*networkGroupObj2 = protocolObj.configNetworkGroup(create=deviceGroupObj2,*

*name=''BGP\_2\_NetworkGroup1', multiplier = 100, networkAddress = {'start': '200.1.0.0', 'step': '0.0.0.1', 'direction': 'increment'}, prefixLength = 24)*

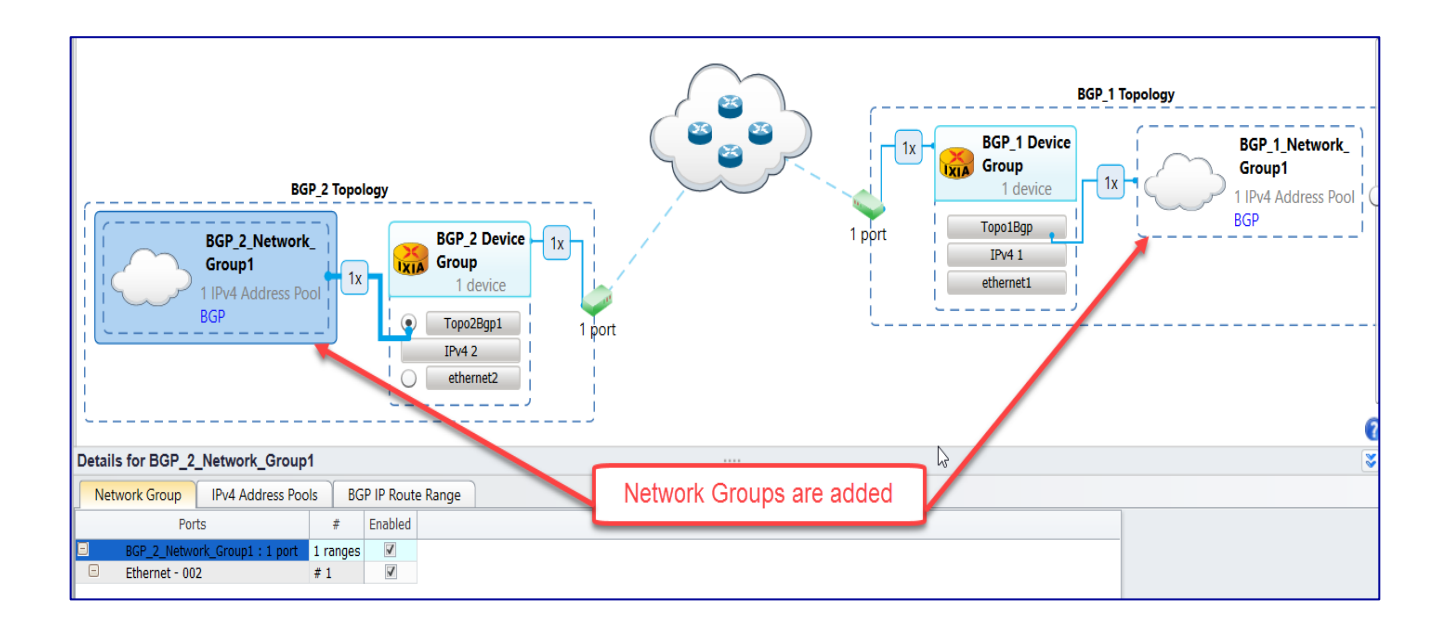

*Fig 4.8 Adding BGP network group to device group*

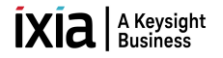

#### <span id="page-54-0"></span>**4.9 [Start Protocols:](#page-0-0)**

*startAllProtocols - Start all the protocols configured in the test session* 

*protocolObj.startAllProtocols()*

*verifyAllProtocolSessionsNgpf – To Verfiy Protocols are up*

*protocolObj.verifyAllProtocolSessionsNgpf()*

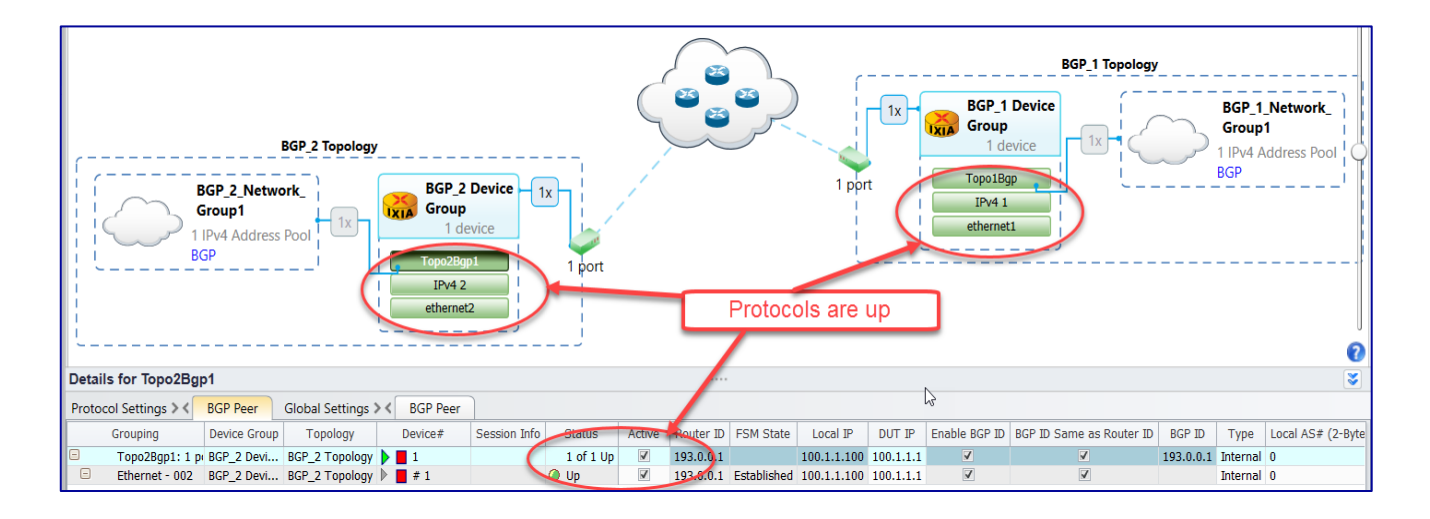

*Fig 4.9 Protocol stacks are up*

#### <span id="page-54-1"></span>**4.10 [Configure Traffic:](#page-0-0)**

*configTrafficItem - Configures the traffic streams on the specified ports with specified options*

#### *trafficObj = Traffic(mainObj)*

```
trafficStatus = trafficObj.configTrafficItem( mode='create',
               trafficItem = {'name':'Topo1 to Topo2', 'trafficType':'ipv4',
                              'biDirectional':True, 'srcDestMesh':'one-to-one',
                              'routeMesh':'oneToOne', 'allowSelfDestined':False,
                              'trackBy': ['flowGroup0','vlanVlanId0']},
               endpoints = [{'name':'Flow-Group-1','sources': [topologyObj1],
                             'destinations': [topologyObj2]}], 
               configElements = [{'transmissionType':'fixedFrameCount', 
                                   'frameCount': 50000,'frameRate': 88,
                                   'duration': 10, 'frameRateType': 'percentLineRate',
                                  'frameSize': 128 }])
```
*trafficItemObj = trafficStatus[0] endpointObj = trafficStatus[1][0] configElementObj = trafficStatus[2][0]* 

| X Traffic X, L2-3 Flow Groups                                                                                                    |  |  |  |                |  |                |                                                           |                                                             |                                        |            |            |          |  |
|----------------------------------------------------------------------------------------------------|--|--|--|----------------|--|----------------|-----------------------------------------------------------|-------------------------------------------------------------|----------------------------------------|------------|------------|----------|--|
| Enabled<br><b>Transmit State</b><br>Suspend<br>Tx Port                                                                                                    |  |  |  |                |  |                | Rx Ports                                                  | Flow Group Name                                             | Configured Frame    Applied Frame Size | Frame Rate | Tx port ty |          |  |
| $\vee$ $\circ$ $\mathbb{R}$ $\mathbb{R}$ Traffic Item Name: BGP topo1 to topo2<br>TX Mode: Interleaved, Src/Dst Mesh: OneToOne, Route Mesh: OneToOne, Bi-directional |  |  |  |                |  |                |                                                           |                                                             |                                        |            |            |          |  |
| $\Diamond$ iii<br>$\overline{\mathsf{V}}$<br>Ethernet - 001                                                                                                    |  |  |  |                |  |                | Ethernet BGP topo1 to topo2-FlowGroup-1 - Flow Group 0001 | Fixed: 12                                                   |                                        | $100$ fps  | Ethernet   |          |  |
|                                                                                                    |  |  |  | $\Diamond$ iii |  | Ethernet - 002 |                                                           | Ethernet   BGP topo1 to topo2-FlowGroup-1 - Flow Group 0002 | Fixed: 12                              |            | 100 fps    | Ethernet |  |
|                                                                                                    |  |  |  |                |  |                |                                                           |                                                             |                                        |            |            |          |  |

*Fig 3.10 L2-3 Traffic configured with the specified options* 

#### <span id="page-55-0"></span>**4.11 [Start Traffic and Get Statistics:](#page-0-0)**

*startTraffic - Start traffic allows to modify global traffic options* 

*trafficObj.startTraffic(regenerateTraffic=True, applyTraffic=True)*

| █ <mark>█▊▅▊▗▓▗</mark> ▚▚▚░░░░ <del>▕█▊</del> ░▏ <del>▖</del>   |                                           |                |                 |                 |         |                                                   |                                    |                | <b>Traffic Tools</b> | IxNetwork (TCL:8009 SDM:9009 REST:11009 REST Session:1) [default_revathyk.7124.ixncfq] |                                                                                         |      |                                                           |                                                                                    |                  |                    |                   |            |  |
|-----------------------------------------------------------------|-------------------------------------------|----------------|-----------------|-----------------|---------|---------------------------------------------------|------------------------------------|----------------|----------------------|----------------------------------------------------------------------------------------|-----------------------------------------------------------------------------------------|------|-----------------------------------------------------------|------------------------------------------------------------------------------------|------------------|--------------------|-------------------|------------|--|
| File<br>Results / Reports<br><b>Views</b><br>Home<br>Automation |                                           |                |                 |                 |         |                                                   |                                    |                | Configuration        |                                                                                        |                                                                                         |      |                                                           |                                                                                    |                  |                    |                   |            |  |
| Protocols                                                       | ∾<br><b>QuickTest</b><br>All<br>Traffic + | Capture        |                 | Composer Script |         | <b>Donato</b><br>Add<br>Ports +                   | PS<br>Add<br>Protocols + Traffic + | Add            | Add<br>QuickTests +  | Resource                                                                               | $\begin{array}{l} @> \cdots \\ @> \cdots \\ @> \cdots \end{array}$<br>Manager v Options | Test | 5,<br>Clear All<br>Statistics +                           |                                                                                    |                  |                    |                   |            |  |
|                                                                 | Run                                       |                |                 |                 |         |                                                   |                                    |                | <b>Build</b>         |                                                                                        |                                                                                         |      | <b>Statistics</b>                                         |                                                                                    |                  |                    |                   |            |  |
| $\sim$ $\infty$ Traffic $\vee$ $\infty$ L2-3 Flow Groups        |                                           |                |                 |                 |         |                                                   |                                    |                |                      |                                                                                        |                                                                                         |      |                                                           |                                                                                    |                  |                    |                   |            |  |
| all Overview                                                    |                                           |                |                 | Enabled         |         | <b>Transmit State</b><br>Suspend                  |                                    | <b>Tx Port</b> |                      | <b>Rx Ports</b>                                                                        | Flow Group Name                                                                         |      |                                                           |                                                                                    | Configured Frame | Applied Frame Size | <b>Frame Rate</b> | Tx port ty |  |
| $\mathbb{R}^{\square}$ Scenario                                 |                                           |                |                 |                 |         | <b>C</b> II Traffic Item Name: BGP topo1 to topo2 |                                    |                |                      |                                                                                        |                                                                                         |      |                                                           | TX Mode: Interleaved, Src/Dst Mesh: OneToOne, Route Mesh: OneToOne, Bi-directional |                  |                    |                   |            |  |
|                                                                 | $\blacksquare$<br>$\blacksquare$          |                |                 |                 |         | $\Box$                                            |                                    | Ethernet - 001 |                      | Ethernet BGP topo1 to topo2-FlowGroup-1 - Flow Group 0001                              |                                                                                         |      |                                                           |                                                                                    | Fixed: 12        | Fixed: 64          | $100$ fps         | Ethernet   |  |
| $\bullet$ ( ) Ports                                             |                                           | $\overline{2}$ | $\triangledown$ |                 | IC> III | $\Box$                                            |                                    | Ethernet - 002 |                      |                                                                                        |                                                                                         |      | Ethernet BGP topo1 to topo2-FlowGroup-1 - Flow Group 0002 | Fixed: 12                                                                          | Fixed: 64        | $100$ fps          | Ethernet          |            |  |
| $\sqrt{2}$                                                      | A Chassis                                 |                |                 |                 |         |                                                   |                                    |                |                      | <b>Traffic Started</b>                                                                 |                                                                                         |      |                                                           |                                                                                    |                  |                    |                   |            |  |

*Fig 4.11 Traffic Started* 

*trafficObj.checkTrafficState(expectedState=['stopped'], timeout=45)*

*getStats - Collect Traffic statistics with the specified options* 

*statObj = Statistics(mainObj)*

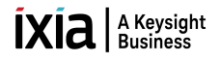

*stats = statObj.getStats(viewName='Flow Statistics')*

*print('\n{txPort:10} {txFrames:15} {rxPort:10} {rxFrames:15} {frameLoss:10}'.format(txPort='txPort', txFrames='txFrames', rxPort='rxPort', rxFrames='rxFrames', frameLoss='frameLoss')) print('-'\*90)*

```
for flowGroup,values in stats.items():
   txPort = values['Tx Port']
   rxPort = values['Rx Port']
   txFrames = values['Tx Frames']
   rxFrames = values['Rx Frames']
   frameLoss = values['Frames Delta']
print('{txPort:10} {txFrames:15} {rxPort:10} {rxFrames:15}
        {frameLoss:10}'.format(txPort=txPort, txFrames=txFrames, 
        rxPort=rxPort, rxFrames=rxFrames, frameLoss=frameLoss)) 
if releasePortsWhenDone == True:
   portObj.releasePorts(portList)
 mainObj.deleteSession()
```
#### <span id="page-56-0"></span>**5. [To Know More on REST API:](#page-0-0)**

- ✓ <https://www.youtube.com/watch?v=f3KnTJ6GS1Q>
- ✓ <https://www.openixia.com/ixNetworkRestOverview/>
- ✓ <https://github.com/OpenIxia/IxNetwork/tree/master/RestApi/Python/SampleScripts>

#### <span id="page-56-1"></span>**6. [Support:](#page-0-0)**

- ✓ For more information[:](https://support.ixiacom.com/) <https://support.ixiacom.com/>
- ✓ For support assistance, contact : support.ix@keysight.com

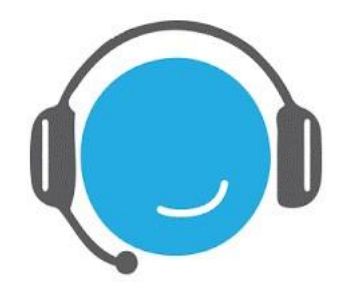

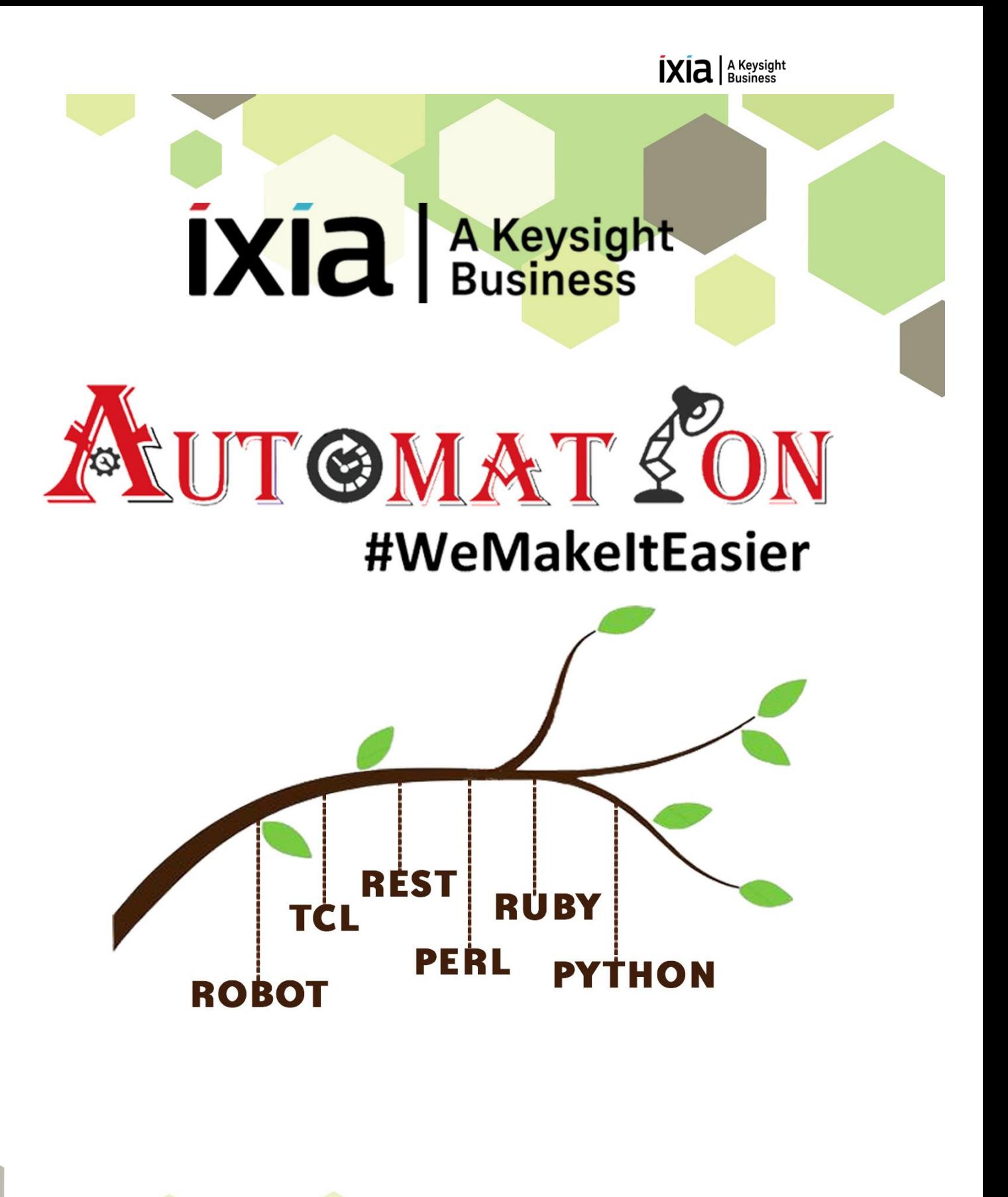

https://github.com/openixia For queries : support.ix@keysight.com

Page 1983 and 1983 and 1983 and 1983 and 1983 and 1983 and 1983 and 1983 and 1983